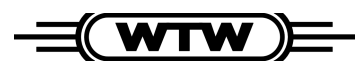

**Bedienungsanleitung**

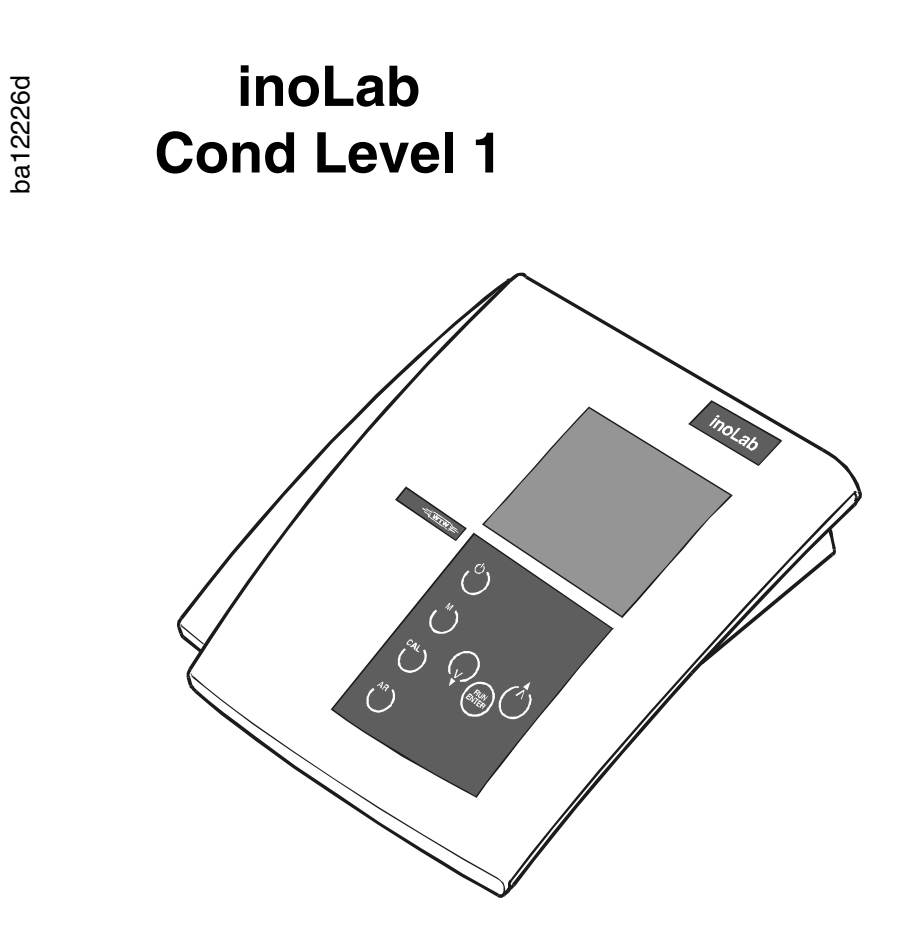

**Labor-Konduktometer**

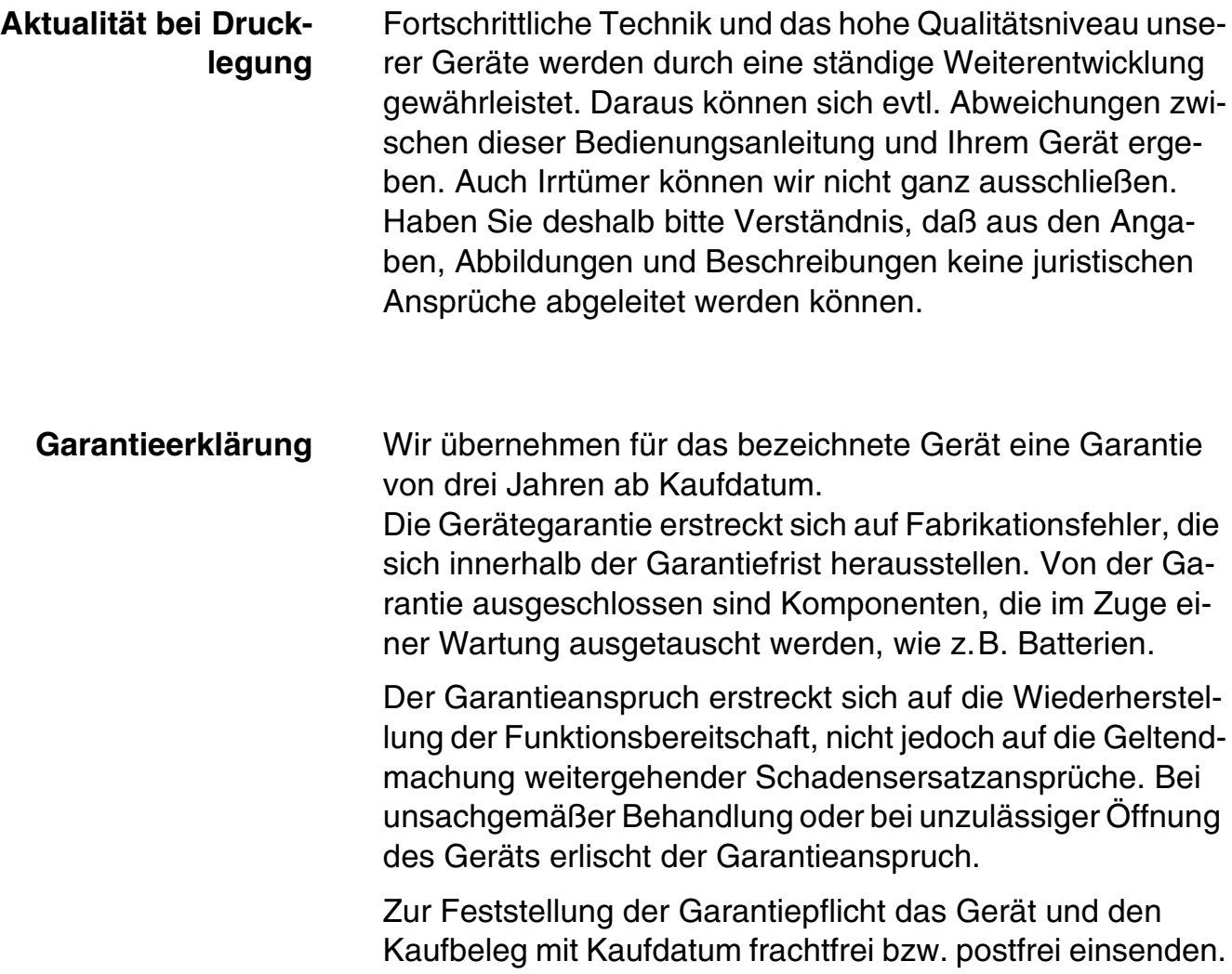

## **Copyright** © Weilheim 2002, WTW GmbH & Co. KG Nachdruck - auch auszugsweise - nur mit schriftlicher Genehmigung der WTW GmbH & Co. KG, Weilheim. Printed in Germany.

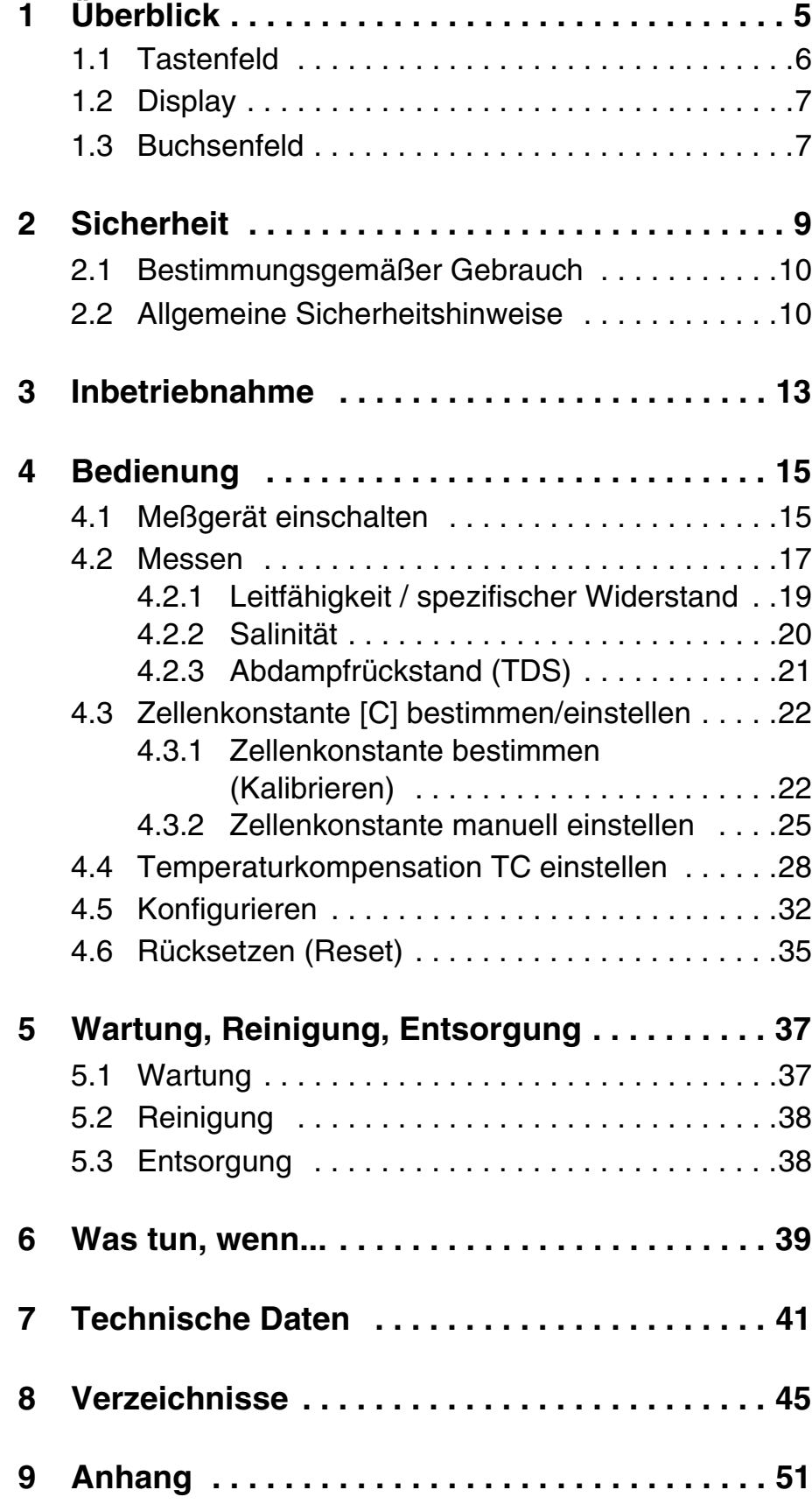

# <span id="page-4-0"></span>**1 Überblick**

Mit dem kompakten Präzisions-Konduktometer *inoLab Cond Level 1* können Sie schnell und zuverlässig Leitfähigkeitsmessungen durchführen.

Das *inoLab Cond Level 1* bietet für alle Anwendungsbereiche ein Höchstmaß an Bedienkomfort, Zuverlässigkeit und Meßsicherheit.

Die bewährten Verfahren zum Bestimmen bzw. Einstellen der Zellenkonstante unterstützen Sie beim Arbeiten mit dem Konduktometer.

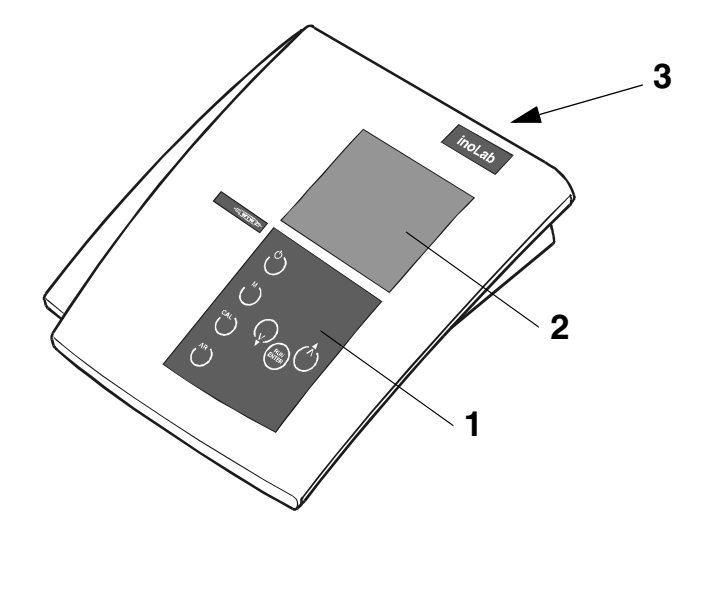

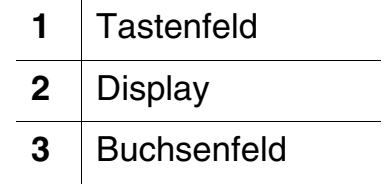

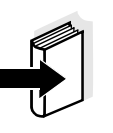

#### **Hinweis**

Das Meßgerät ist auch in Set-Ausstattungen lieferbar. Informationen hierzu und zu weiterem Zubehör erhalten Sie durch den WTW-Katalog MESSTECHNIK FÜR LABOR UND UM-WELT oder über Internet.

# <span id="page-5-1"></span><span id="page-5-0"></span>**1.1 Tastenfeld**

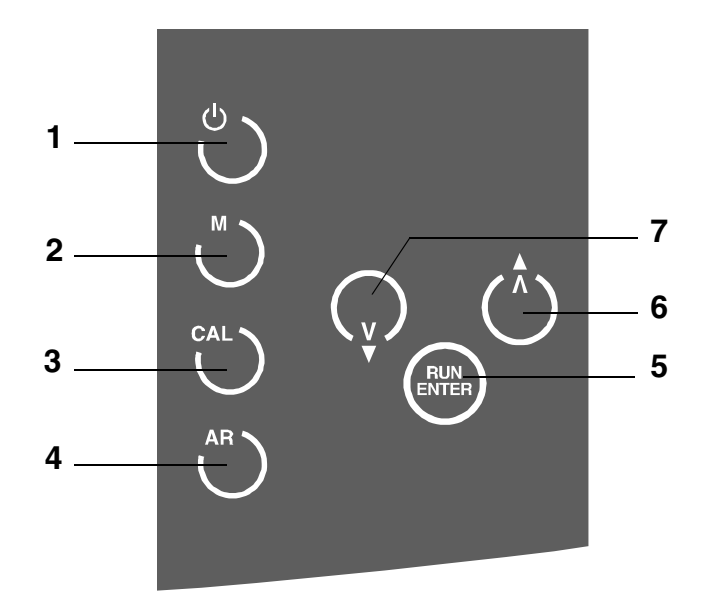

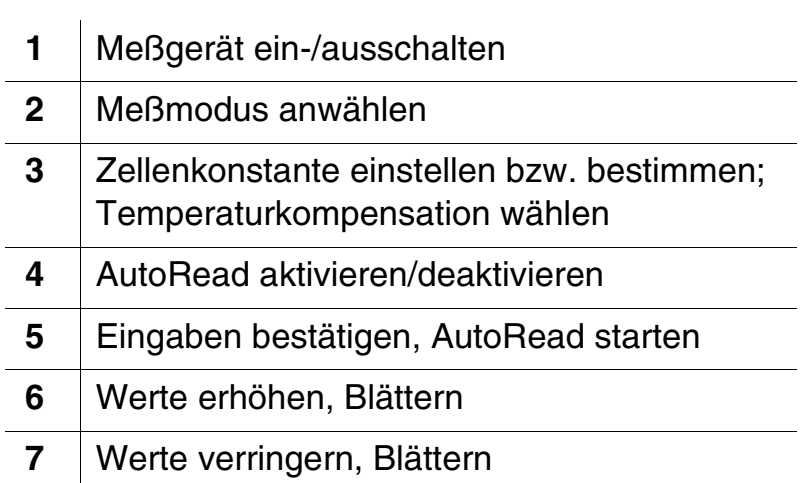

### <span id="page-6-4"></span><span id="page-6-3"></span><span id="page-6-0"></span>**1.2 Display**

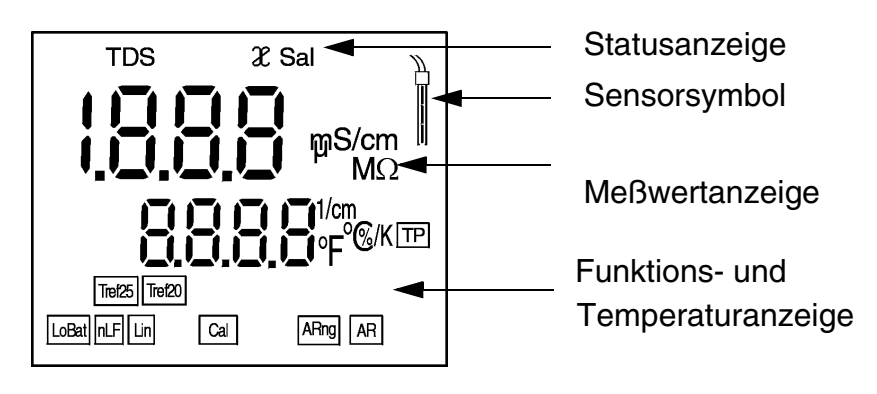

<span id="page-6-2"></span><span id="page-6-1"></span>**1.3 Buchsenfeld** 

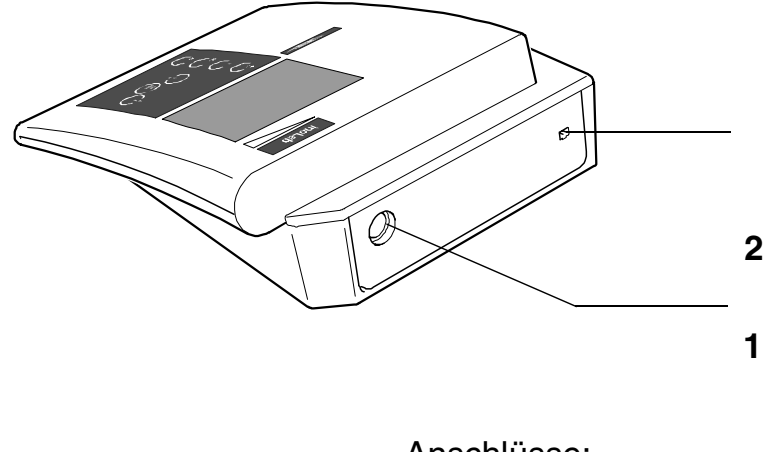

Anschlüsse:

- **1** Leitfähigkeitsmeßzelle
- **2** Steckernetzgerät (Option)

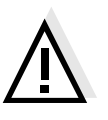

### **Achtung**

Schließen Sie an das Meßgerät nur Meßzellen an, die keine unzulässigen Spannungen oder Ströme (> SELV und > Stromkreis mit Strombegrenzung) einspeisen können. Nahezu alle handelsüblichen Meßzellen - insbesondere WTW-Meßzellen - entsprechen diesen Bedingungen.

# <span id="page-8-1"></span><span id="page-8-0"></span>**2 Sicherheit**

Diese Bedienungsanleitung enthält grundlegende Hinweise, die bei Inbetriebnahme, Bedienung und Wartung des Konduktometers zu beachten sind. Daher ist diese Bedienungsanleitung unbedingt vor dem Arbeiten vom Bediener zu lesen. Die Bedienungsanleitung ständig am Einsatzort des Meßgerätes verfügbar halten.

**Zielgruppe** Das Meßgerät wurde für Arbeiten im Labor entwickelt. Wir setzen deshalb voraus, daß die Bediener aufgrund ihrer beruflichen Ausbildung und Erfahrung die notwendigen Vorsichtsmaßnahmen beim Umgang mit Chemikalien kennen.

### **Verwendete Symbole**

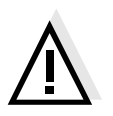

#### <span id="page-8-2"></span>**Achtung**

kennzeichnet Hinweise, die Sie unbedingt beachten sollten, um Ihr Gerät vor Schäden zu bewahren.

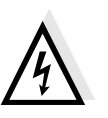

#### **Warnung**

kennzeichnet Hinweise, die Sie unbedingt beachten sollten, um sich und das Gerät vor gefährlicher elektrischer Spannung zu schützen.

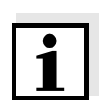

#### **Hinweis**

kennzeichnet Hinweise, die Sie auf Besonderheiten aufmerksam machen.

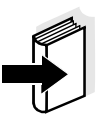

#### **Hinweis**

kennzeichnet Querverweise auf andere Dokumente, z.B. Applikationsberichte, Bedienungsanleitungen von Meßketten etc.

### <span id="page-9-2"></span><span id="page-9-0"></span>**2.1 Bestimmungsgemäßer Gebrauch**

Der bestimmungsgemäße Gebrauch des Meßgerätes besteht ausschließlich in der Messung von Leitfähigkeit, Salinität, Temperatur und Abdampfrückstand (TDS) in einer Laborumgebung.

Technische Spezifikationen gemäß [Kapitel 7 TECHNISCHE](#page-40-1) [DATEN](#page-40-1) beachten. Ausschließlich das Bedienen und Betreiben gemäß den Instruktionen in dieser Bedienungsanleitung ist bestimmungsgemäß.

Jede darüber hinausgehende Verwendung ist **nicht** bestimmungsgemäß.

#### <span id="page-9-1"></span>**2.2 Allgemeine Sicherheitshinweise**

Dieses Gerät ist gemäß EN 61010-1, Sicherheitsbestimmungen für elektronische Meßgeräte, gebaut und geprüft. Es hat das Werk in sicherheitstechnisch einwandfreiem Zustand verlassen.

<span id="page-9-3"></span>**Funktion und Betriebssicherheit** Die einwandfreie Funktion und Betriebssicherheit des Meßgerätes ist nur dann gewährleistet, wenn bei der Benutzung die allgemein üblichen Sicherheitsvorkehrungen sowie die speziellen Sicherheitshinweise in dieser Bedienungsanleitung beachtet werden.

> Die einwandfreie Funktion und Betriebssicherheit des Meßgerätes sind nur unter den Umgebungsbedingungen, die im [Kapitel 7 TECHNISCHE DATEN](#page-40-1) spezifiziert sind, gewährleistet.

> Wird das Gerät von kalter in warme Umgebung transportiert, kann durch Kondensatbildung eine Störung der Gerätefunktion eintreten. In diesem Fall die Angleichung der Gerätetemperatur an die Raumtemperatur vor einer erneuten Inbetriebnahme abwarten.

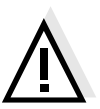

#### **Achtung**

Das Meßgerät darf nur durch eine von WTW autorisierte Fachkraft geöffnet werden.

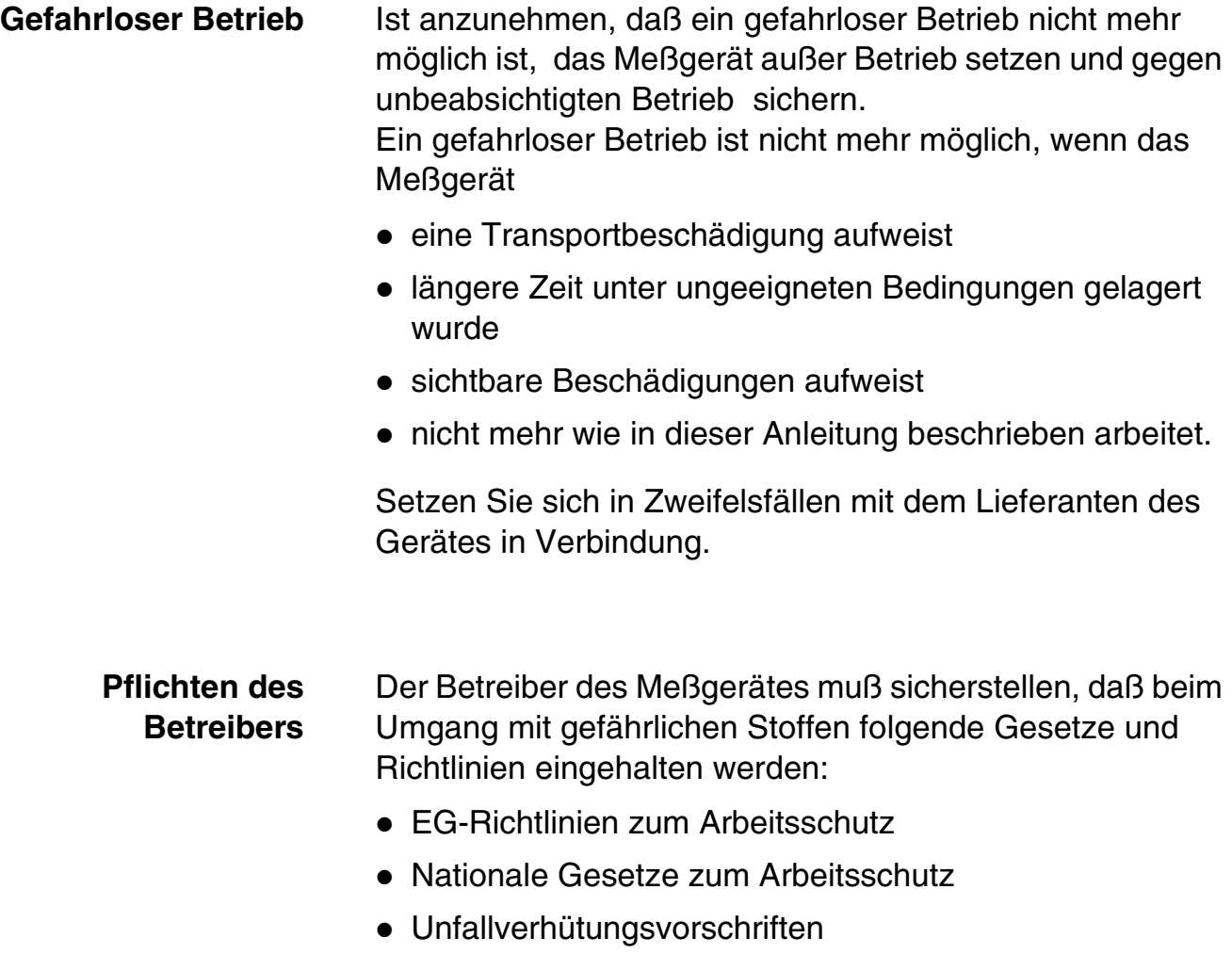

Sicherheitsdatenblätter der Chemikalien-Hersteller.

**Sicherheit**

# <span id="page-12-0"></span>**3 Inbetriebnahme**

#### **Hinweis**

Sie können einzelne Parameter entsprechend Ihren Meßanforderungen anpassen. Verändern Sie hierzu die Voreinstellungen gemäß [Abschnitt 4.5 KONFIGURIEREN](#page-31-1).

### <span id="page-12-1"></span>**Steckernetzgerät anschließen (optional)**

Das Meßgerät arbeitet batteriebetrieben. Es kann jedoch auch über das als Zubehör erhältliche Steckernetzgerät versorgt werden.

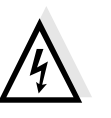

#### **Achtung**

Die Netzspannung am Einsatzort muß innerhalb des Eingangs-Spannungsbereichs des Original-Steckernetzgerätes liegen (siehe [Kapitel 7 TECHNISCHE DATEN\)](#page-40-1).

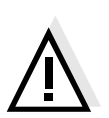

#### **Achtung**

Verwenden Sie nur Original-Steckernetzgeräte (siehe [Kapi](#page-40-1)[tel 7 TECHNISCHE DATEN](#page-40-1)).

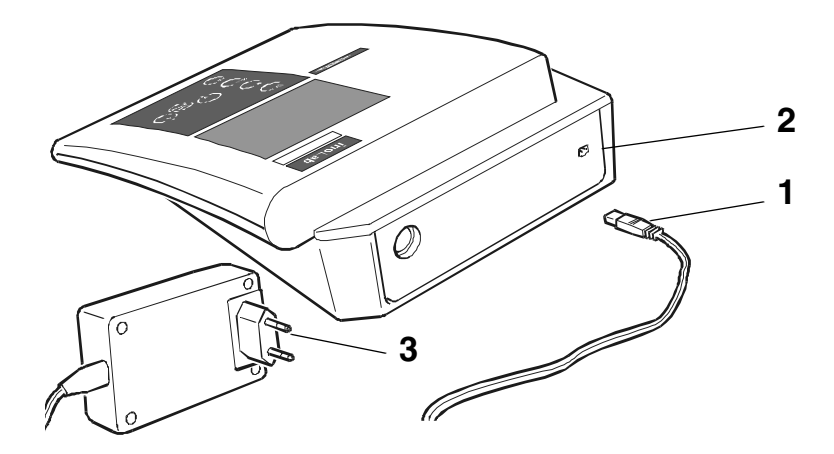

- 1 Stecker (1) in die Buchse (2) des Konduktometers stecken.
- 2 Original WTW-Steckernetzgerät (3) an eine leicht zugängliche Steckdose anschließen.

- <span id="page-13-0"></span>**Lieferumfang** Labormeßgerät *inoLab Cond Level 1*
	- Bedienungsanleitung und Kurzanleitung
	- 4 Batterien 1,5 V Mignon Typ AA

# <span id="page-14-2"></span><span id="page-14-0"></span>**4 Bedienung**

# <span id="page-14-1"></span>**4.1 Meßgerät einschalten**

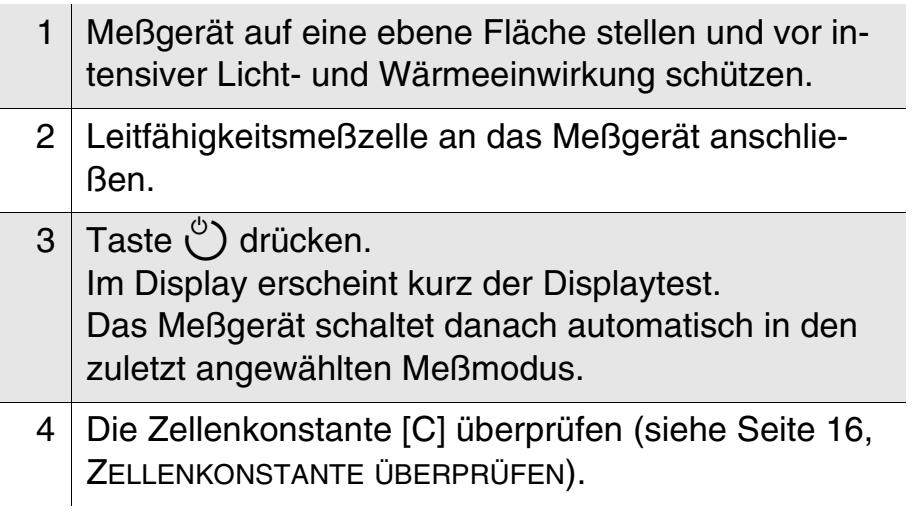

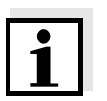

#### <span id="page-14-3"></span>**Hinweis**

Das Meßgerät verfügt über eine Energiesparschaltung. Die Energiesparschaltung schaltet das Meßgerät ab, wenn eine Stunde keine Taste betätigt wurde.

Bei Versorgung über das optionale Steckernetzgerät ist die Energiesparschaltung nicht aktiv.

<span id="page-15-1"></span><span id="page-15-0"></span>**Zellenkonstante überprüfen** 1 Taste <sup>CAL</sup>) so oft drücken, bis die Anzeige LF CELL erscheint.

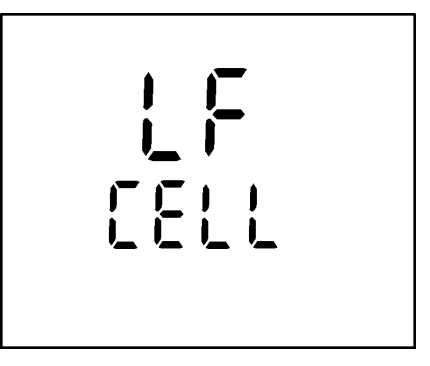

2 Taste  $\binom{m}{k}$  drücken. Die zuletzt gewählte Zellenkonstante wird angezeigt, z.B. 0,475 cm-1.

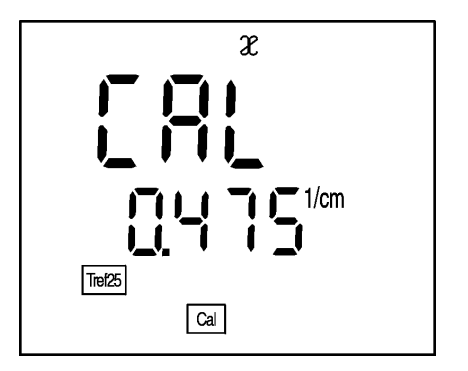

- 3 Zurück zum Meßmodus: Taste und drücken, wenn die richtige Zellenkonstante angezeigt ist.
- 4 Soll eine andere Zellenkonstante eingestellt werden gemäß [Abschnitt 4.3 ZELLENKONSTANTE \[C\] BESTIM-](#page-21-0)[MEN/EINSTELLEN](#page-21-0) vorgehen.

<span id="page-16-2"></span><span id="page-16-1"></span><span id="page-16-0"></span>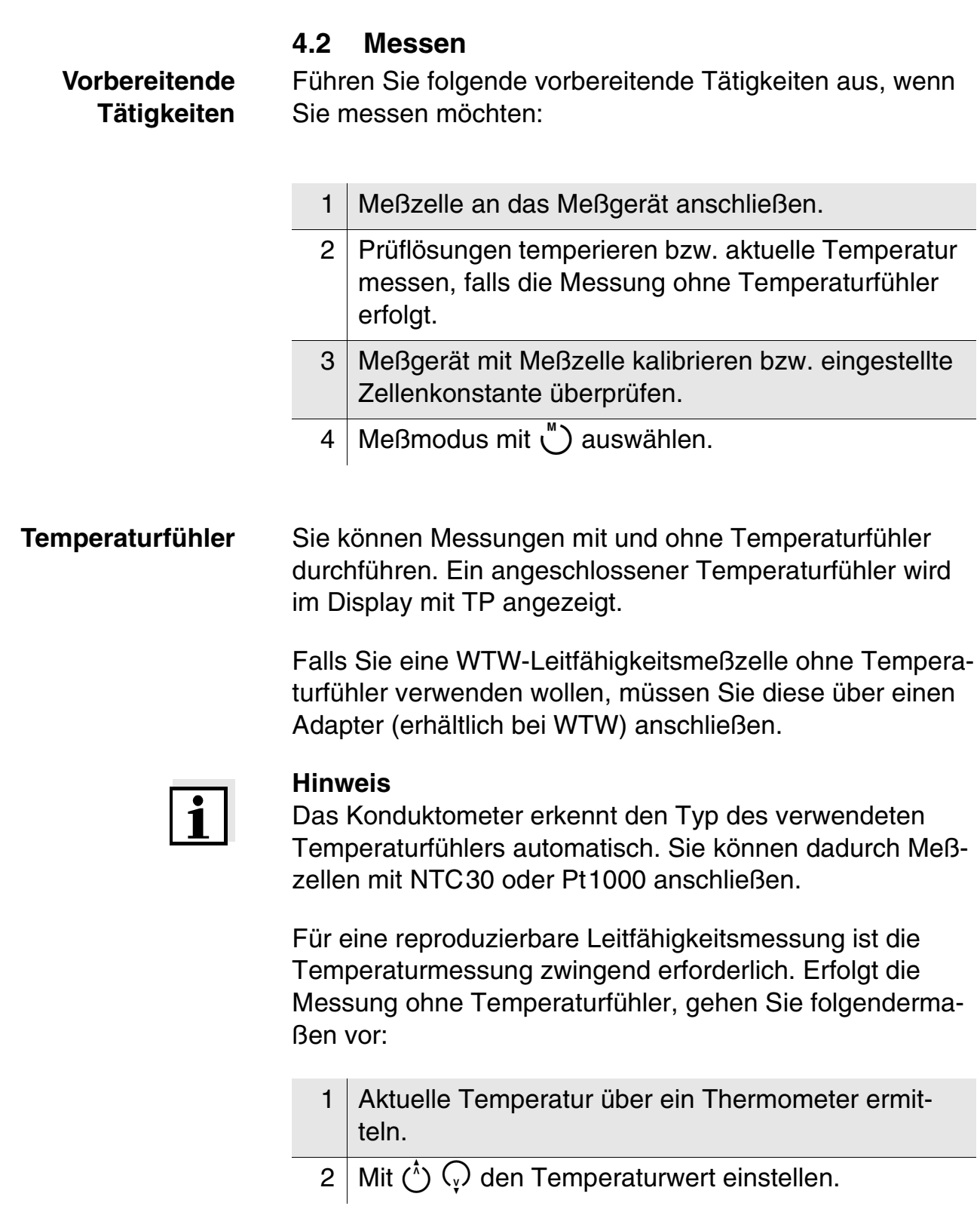

#### <span id="page-17-1"></span><span id="page-17-0"></span>**AutoRead AR (Driftkontrolle)**

Die Funktion *AutoRead* (Driftkontrolle) prüft die Stabilität des Meßsignals. Die Stabilität hat einen wesentlichen Einfluß auf die Reproduzierbarkeit des Meßwertes.

- 1 Gewünschten Meßmodus mit  $\bigcup^{\infty}$  aufrufen.
- 2 AutoRead-Funktion mit  $\binom{4R}{1}$  aktivieren. Der aktuelle Meßwert wird eingefroren (Hold-Funktion).
- 3 AutoRead mit  $(m)$  starten. Anzeige *AR* blinkt, bis ein stabiler Meßwert vorliegt.

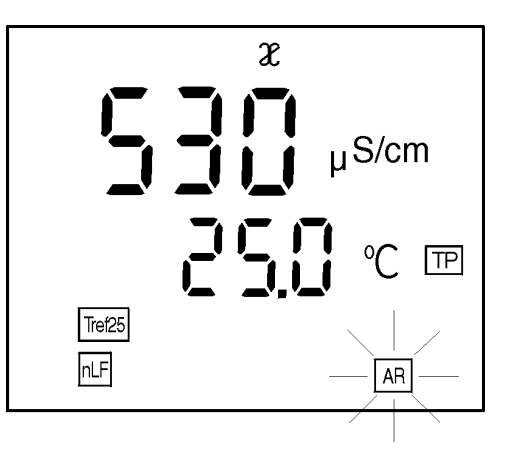

- 4 Ggf. mit  $\binom{m}{k}$  nächste AutoRead-Messung starten.
- 5 AutoRead beenden: Taste (1) drücken.

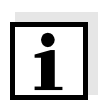

#### **Hinweis**

Ein Abbruch der laufenden AutoRead-Messung (mit Übernahme des aktuellen Wertes) ist jederzeit mit (euro) möglich.

# <span id="page-18-1"></span><span id="page-18-0"></span>**4.2.1 Leitfähigkeit / spezifischer Widerstand**

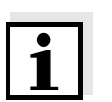

**Spezifischer Widerstand**

#### **Hinweis**

Sie können sich Meßwerte in der Einheit µS/cm (Leitfähigkeit) oder MΩ·cm (spezifischer Widerstand) anzeigen lassen. Diese Einstellung ist in [Abschnitt 4.5 KONFIGURIEREN](#page-31-0) beschrieben.

So können Sie Leitfähigkeitsmessungen bzw. Messungen des spezifischen Widerstands durchführen:

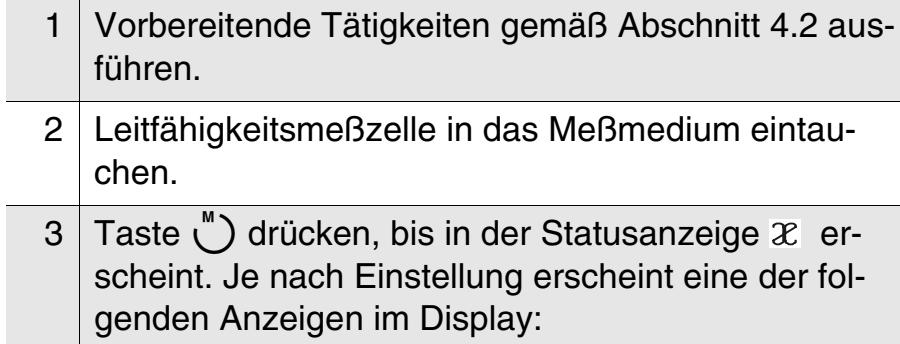

# **Leitfähigkeit**  $\boldsymbol{\mathcal{X}}$ 530  $\mu$ S/cm  $P$  ,  $P$   $\in$   $P$ Tref25  $nF$

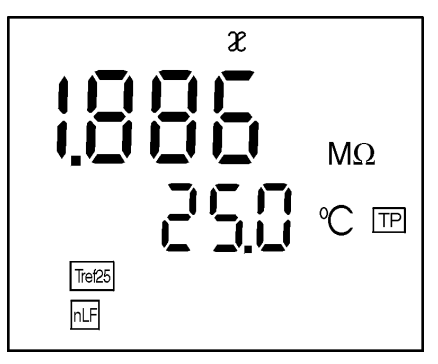

- 4 Ggf. Temperatur mit  $\circlearrowleft \circlearrowright$  eingeben (siehe [Ab](#page-16-0)[schnitt 4.2,](#page-16-0) [Seite 17](#page-16-0)).
- 5 Stabilen Meßwert abwarten.

# <span id="page-19-1"></span><span id="page-19-0"></span>**4.2.2 Salinität**

So können Sie Salinitätsmessungen durchführen:

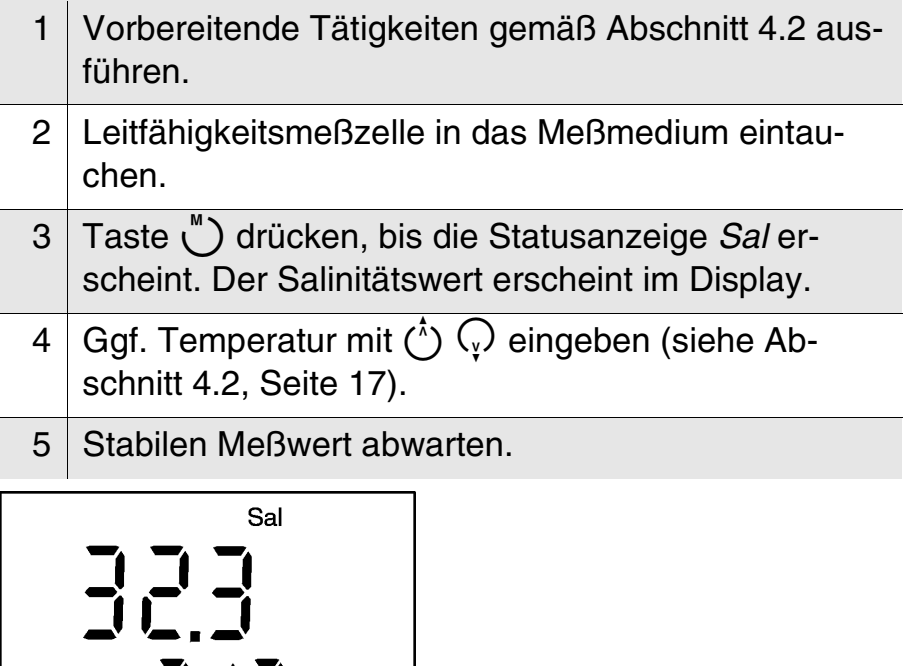

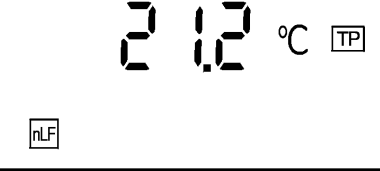

# <span id="page-20-1"></span><span id="page-20-0"></span>**4.2.3 Abdampfrückstand (TDS)**

So können Sie TDS-Messungen durchführen:

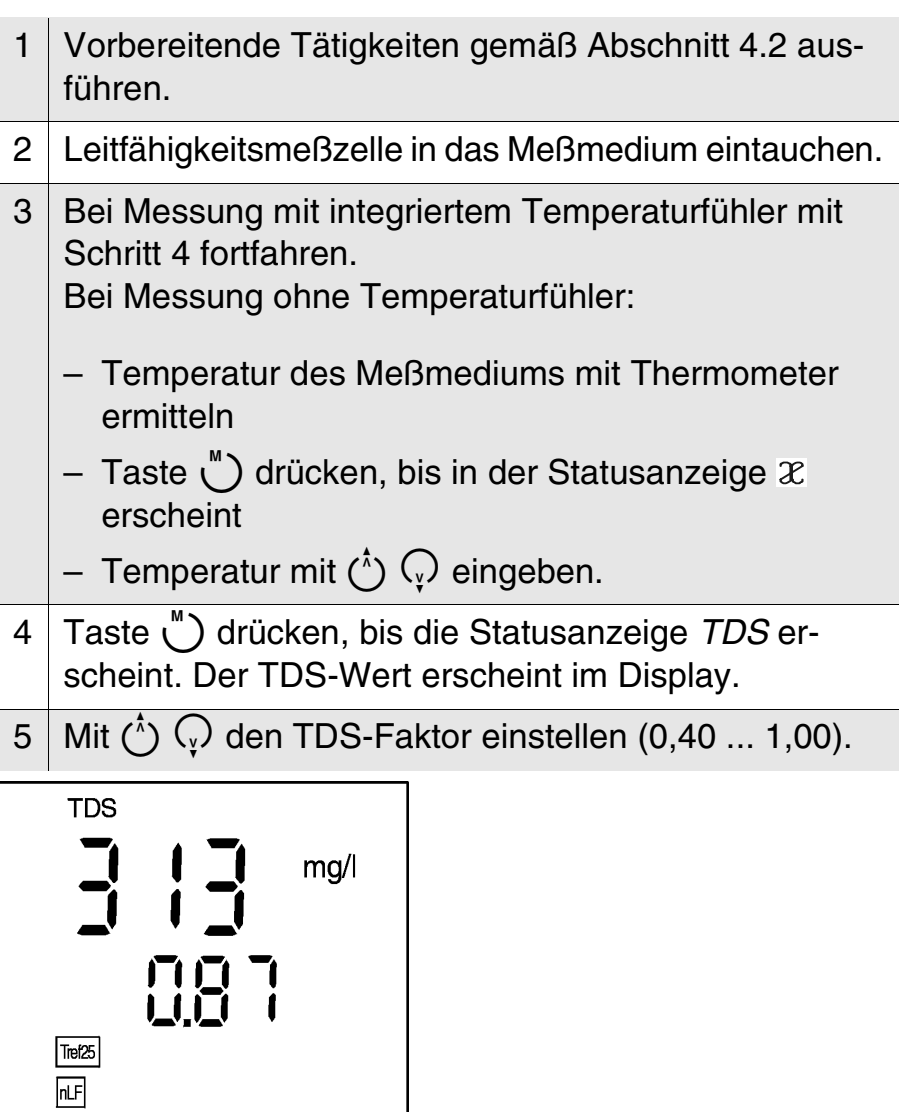

6 Stabilen Meßwert abwarten.

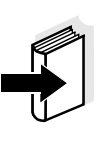

#### **Hinweis**

Siehe hierzu auch Applikationsbericht ... 084 KONDUKTOMETRISCHE BESTIMMUNG DES ABDAMPFRÜCKSTAN-DES (TDS).

**Warum Zellenkonstante bestimmen/ einstellen?**

# <span id="page-21-2"></span><span id="page-21-0"></span>**4.3 Zellenkonstante [C] bestimmen/einstellen**

Durch Alterung verändert sich die Zellenkonstante geringfügig. Als Folge wird ein ungenauer Meßwert angezeigt. Durch das Kalibrieren wird der aktuelle Wert für die Zellenkonstante ermittelt und im Meßgerät abgespeichert. Kalibrieren Sie deshalb in regelmäßigen Abständen.

Sie können die Zellenkonstante der Leitfähigkeitsmeßzelle im Bereich 0,450 ... 0,500 cm<sup>-1</sup> bzw. 0,800 ... 1,200 cm<sup>-1</sup> durch eine Kalibrierung im Kontrollstandard bestimmen oder im Bereich 0.250 ... 2.500 cm<sup>-1</sup> manuell einstellen. Zusätzlich können die beiden festen Zellenkonstanten  $0,100$  cm<sup>-1</sup> und  $0,010$  cm<sup>-1</sup> gewählt werden.

#### <span id="page-21-1"></span>**4.3.1 Zellenkonstante bestimmen (Kalibrieren)**

**Zellenkonstante bestimmen (Kalibrierung im Kontrollstandard)**

So können Sie die Zellenkonstante bestimmen:

1 Taste <sup>c<sub>al</sub></sup>) so oft drücken, bis die Anzeige LF CELL erscheint.

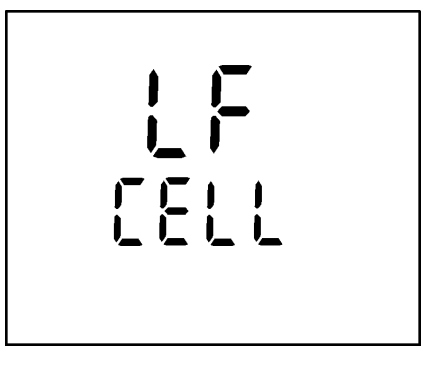

- $2$  Taste  $F_{\text{RUTE}}$  drücken.
- $3$  Taste  $\zeta$ <sup>AL</sup>) so oft drücken, bis folgende Anzeige erscheint:

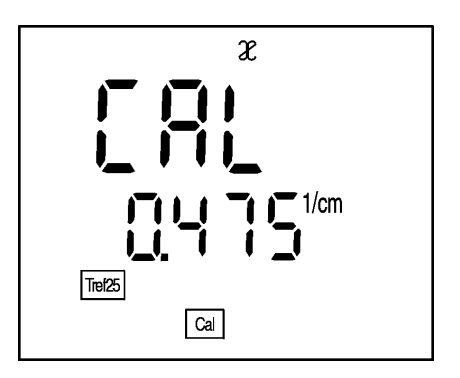

- 4 Meßzellen in die Kontrollstandardlösung 0,01 mol/l KCI tauchen.
- $5$  Taste  $_{\textrm{Ferm}}$  drücken.
	- Ist kein Temperaturfühler angeschlossen, mit  $(1)$   $\odot$  aktuelle Temperatur der Lösung eingeben und mit (...) bestätigen.
	- Ist ein Temperaturfühler angeschlossen, beginnt die AR-Messung für die Ermittlung der Zellenkonstante.

Die Anzeige *AR* blinkt, bis ein stabiles Signal vorliegt. Die ermittelte Zellenkonstante wird angezeigt, das Gerät speichert die Zellenkonstante automatisch.

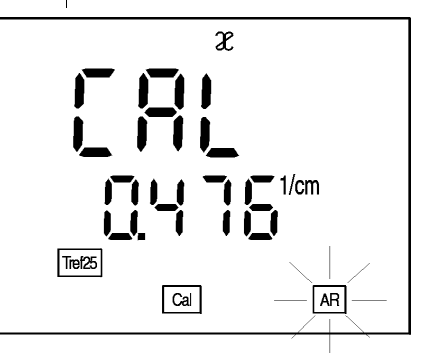

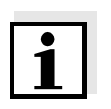

**Hinweis**

Bei Fehlermeldung E3 siehe [Kapitel 6 WAS](#page-38-1) TUN, WENN...

**AutoRead** Beim Kalibrieren wird automatisch die Funktion *AutoRead* aktiviert. Die *AR*-Anzeige blinkt. Der Kalibriervorgang ist abgeschlossen, wenn die *AR*-Anzeige nicht mehr blinkt.

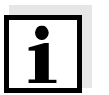

#### **Hinweis**

Diese Methode der automatischen Bestimmung der Zellenkonstante durch Kalibrierung im Kontrollstandard 0,01 mol/l KCL ist nur anwendbar für Meßzellen mit Zellenkonstanten im Bereich 0,450 ... 0,500 cm-1 oder 0,800 ... 1,200 cm-1.

<span id="page-23-0"></span>**Kalibrierbewertung** Nach dem Kalibrieren bewertet das Meßgerät automatisch den aktuellen Zustand der Kalibrierung. Die Bewertung erscheint im Display.

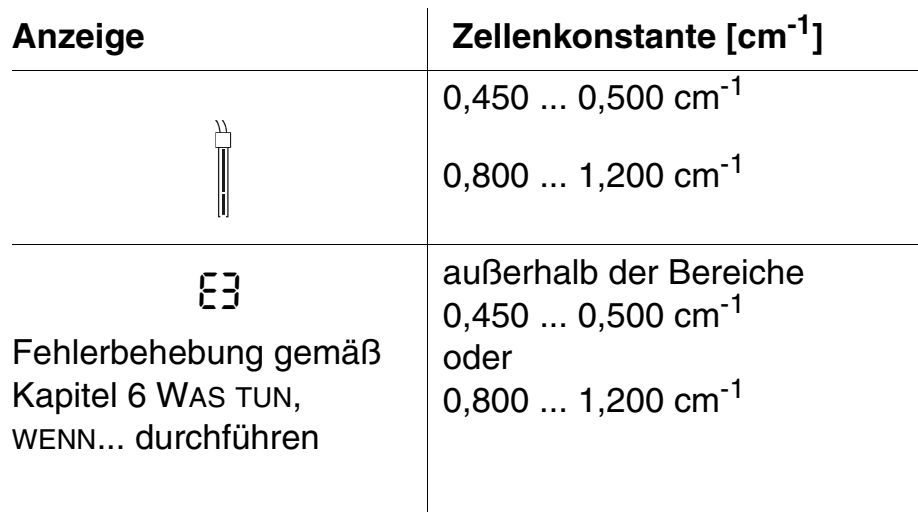

# <span id="page-24-0"></span>**4.3.2 Zellenkonstante manuell einstellen**

#### **Hinweis**

Die einzustellende Zellenkonstante muß entweder der Bedienungsanleitung der Meßzelle entnommen werden oder ist auf der Meßzelle aufgeprägt.

So können Sie die Zellenkonstante manuell einstelllen:

**Feste Zellenkonstante 0,010 cm-1**

1 Taste cut) so oft drücken, bis die Anzeige CELL erscheint.

 $\begin{array}{c} 1 \\ -1 \end{array}$ **CELL** 

- $2$  Taste  $F_{\text{current}}$  drücken.
- $3$  Taste  $\binom{c_{\text{AL}}}{c}$  so oft drücken, bis die Zellenkonstante 0,010 cm-1 in der Anzeige erscheint.

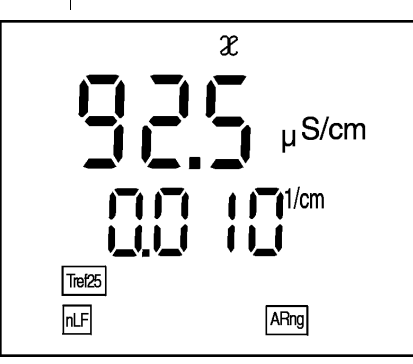

4 Zurück zum Meßmodus: Taste  $\bigcup$  drücken. Ab sofort wird die Zellenkonstante 0,010 cm-1 verwendet.

**Bereich 0,090 ... 0,110 cm-1**

1 Taste (\*) so oft drücken, bis die Anzeige CELL erscheint.

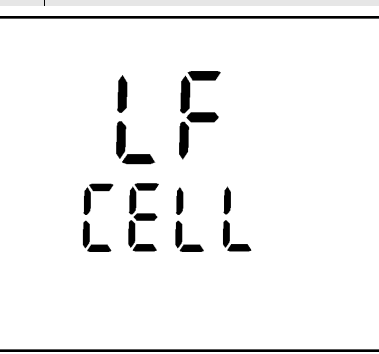

- $2$  Taste  $F_{\text{RUTE}}$  drücken.
- $\overline{3}$  Taste  $\overset{\text{cAL}}{\bigcup}$  so oft drücken, bis eine Zellenkonstante im Bereich 0,090 ... 0,110 cm<sup>-1</sup> in der Anzeige erscheint.

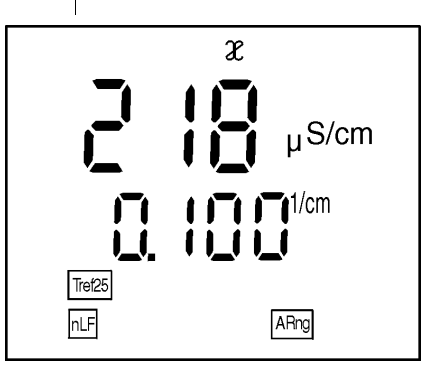

4 Die zu verwendende Zellenkonstante mit  $\hat{C}(\mathcal{Q})$  einstellen z.B. 0,105 cm-1.

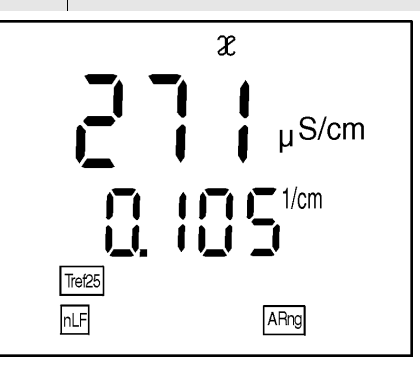

5 Zurück zum Meßmodus: Taste  $\bigcup$  drücken. Ab sofort wird die neue Zellenkonstante verwendet.

**Bereich 0,250 ... 2,500 cm-1**

1 Taste <sup>c<sub>AL</sub></sup>) so oft drücken, bis die Anzeige *CELL* erscheint.

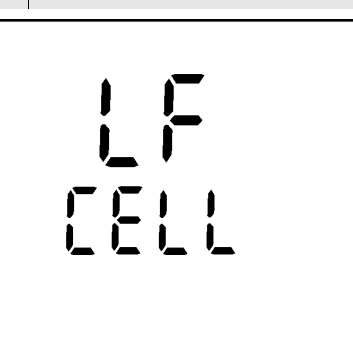

- $2$  Taste  $F_{\text{RUTE}}$  drücken.
- 3 Taste  $\bigcirc$  so oft drücken, bis eine Zellenkonstante im Bereich 0,250 ... 2,500 cm-1 in der Anzeige erscheint.

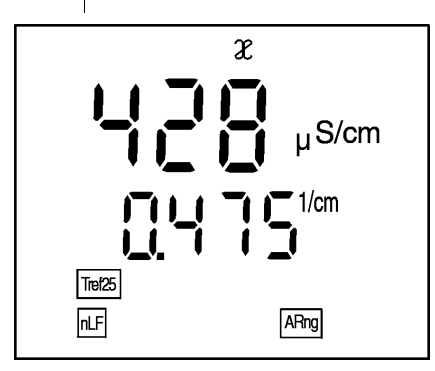

4 Die zu verwendende Zellenkonstante mit  $\hat{C}_y$  einstellen z.B. 0,614 cm<sup>-1</sup>.

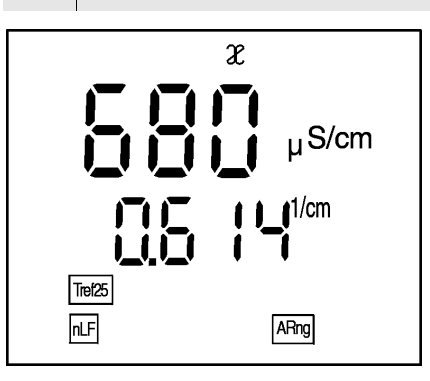

5 Zurück zum Meßmodus: Taste  $\binom{M}{k}$  drücken. Ab sofort wird die neue Zellenkonstanteverwendet.

### <span id="page-27-1"></span><span id="page-27-0"></span>**4.4 Temperaturkompensation TC einstellen**

Basis für die Berechnung der Temperaturkompensation ist die voreingestellte Referenztemperatur Tref 20 oder Tref 25 (siehe [Abschnitt 4.5 KONFIGURIEREN](#page-31-0)).

Sie können unter folgenden Temperaturkompensationen auswählen:

- **Nicht lineare Temperaturkompensation "nLF"** nach DIN 38404 bzw. EN 27 888
- **lineare Temperaturkompensation "Lin"** mit einstellbarem Koeffizienten von 0,001 ... 3,000 %/K
- **keine Temperaturkompensation**

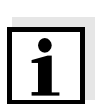

#### **Hinweis**

**ips** Um mit den in der Tabelle angegebenen Meßlösungen zu arbeiten, stellen Sie folgende Temperaturkompensationen ein:

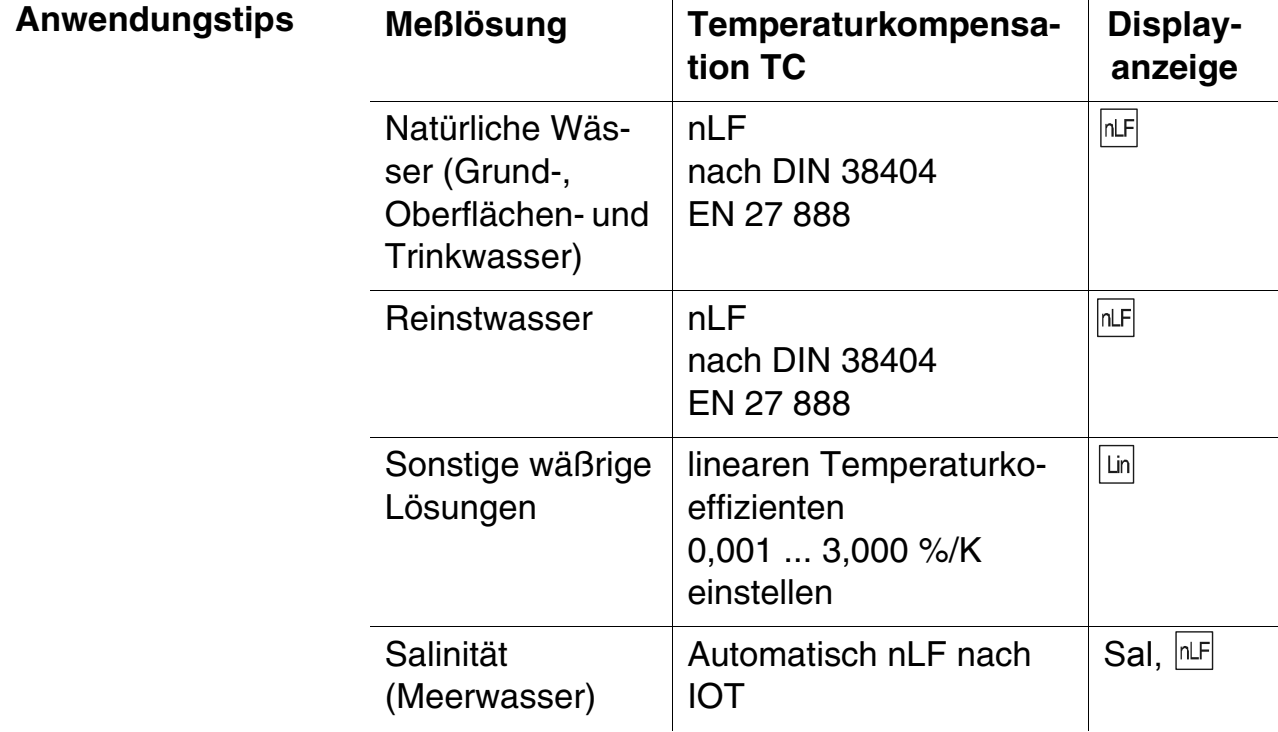

### **Nicht lineare Temperaturkompensation auswählen**

So können Sie die nicht lineare Temperaturkompensation auswählen:

1 Taste c<sup>at</sup>) so oft drücken, bis die Anzeige LF tc erscheint.

$$
\frac{1}{L} \sum_{i=1}^{L}
$$

- $2$  Taste  $_{\textrm{FUTE}}$  drücken.
- 3 Taste <sup>CAL</sup>) so oft drücken, bis nLF in der Anzeige erscheint.

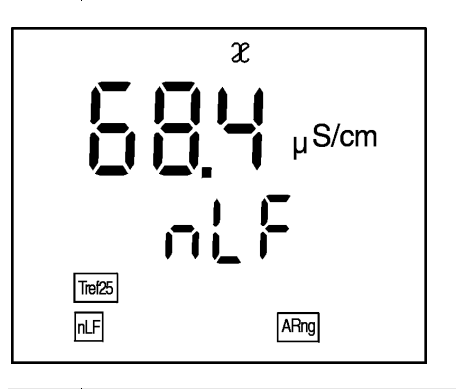

4 Zurück zum Meßmodus: Taste  $\bigcup$  drücken.

#### **Lineare Temperaturkompensation auswählen**

So können Sie die lineare Temperaturkompensation auswählen:

1 Taste call so oft drücken, bis die Anzeige LF tc erscheint.

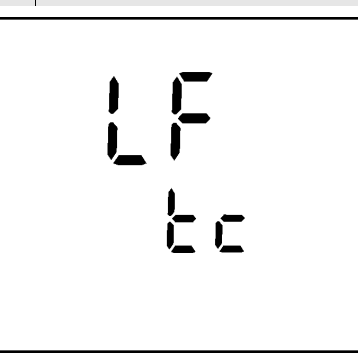

- $2$  Taste  $\binom{FNN}{NTE}$  drücken.
- 3 Taste (AL) so oft drücken, bis der einstellbare lineare Temperaturkoeffizient in der Anzeige erscheint.

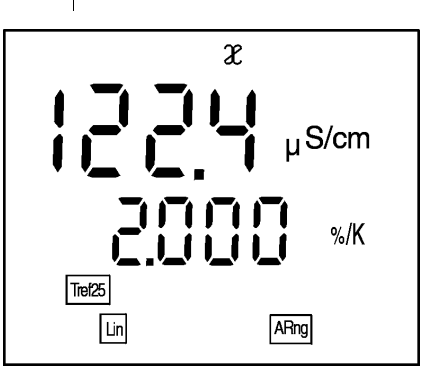

4 Den Temperaturkoeffizienten mit  $\circlearrowleft \circlearrowright \circlearrowright$  einstellen, z.B. 1,880 %/K.

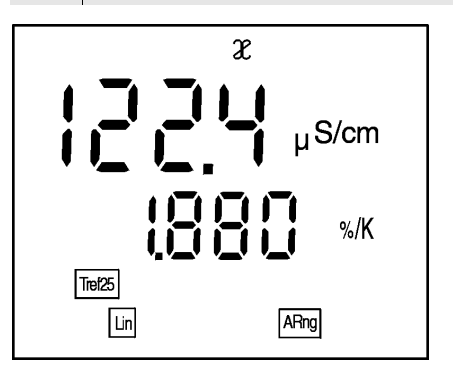

5 Zurück zum Meßmodus: Taste  $\bigcup$  drücken.

#### **Temperaturkompensation ausschalten**

So können Sie die Temperaturkompensation ausschalten:

1 Taste c so oft drücken, bis die Anzeige LF tc erscheint.

$$
\frac{1}{L} \sum_{i=1}^{L}
$$

- $2$  Taste  $\binom{FWH}{NTE}$  drücken.
- $3$  Taste  $\overset{c_{\sf AL}}{\cup}$  so oft drücken, bis folgende Anzeige erscheint:

$$
\begin{array}{c}\n\begin{array}{c}\n\bullet \\
\bullet \\
\end{array}\n\end{array}
$$

- 4 Die Temperaturkompensation ist ausgeschaltet.
- 5 Zurück zum Meßmodus: Taste  $\bigcup^{\infty}$  drücken.

# <span id="page-31-1"></span><span id="page-31-0"></span>**4.5 Konfigurieren**

Sie können das Konduktometer individuell an Ihre Erfordernisse anpassen. Folgende Parameter können Sie hierzu verändern:

- Referenztemperatur 20 °C oder 25 °C einstellen
- Leitfähigkeits- oder Widerstandsmessung einstellen
- °C oder °F einstellen

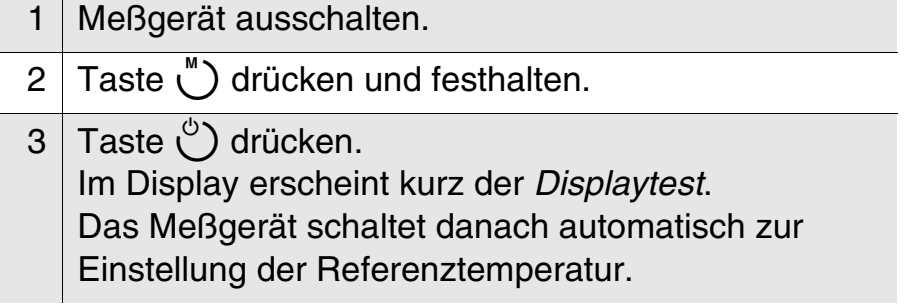

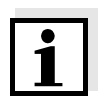

#### **Hinweis**

Sie können das Konfigurationsmenü jederzeit verlassen. Bereits geänderte Parameter werden gespeichert. Drücken Sie dazu die Taste  $\bigcup$ .

#### <span id="page-32-1"></span>**Referenztemperatur einstellen**

Die Referenztemperatur kann wahlweise auf 25 °C Tref25 oder auf 20 $\degree$ C  $\boxed{\text{Tef20}}$  eingestellt werden.

Im Auslieferzustand ist das Meßgerät auf 25 °C voreingestellt.

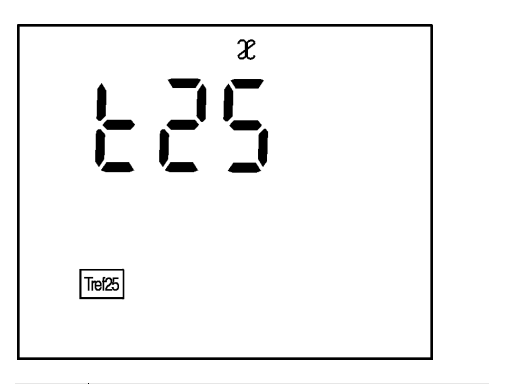

- 1 | Mit  $\circled{c}$   $\circled{c}$  zwischen  $\frac{125}{1}$   $\frac{125}{1}$   $\frac{120}{1}$   $\frac{120}{1}$   $\frac{120}{1}$ wechseln.
- 2 Mit  $\binom{m}{n}$  bestätigen. Das Gerät wechselt in den nächsten Einstellmodus.

#### <span id="page-32-2"></span><span id="page-32-0"></span>**Leitfähigkeits- und Widerstandsmessung**

Im Auslieferzustand ist das Meßgerät auf Leitfähigkeitsmessung voreingestellt.

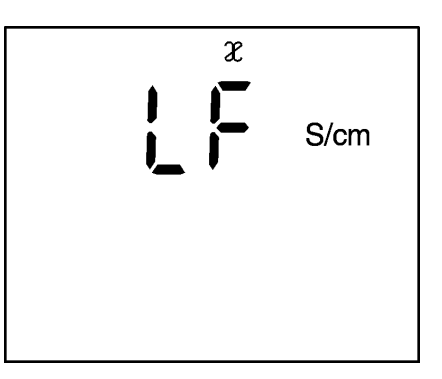

- 3 Mit (<sup>*t*</sup>)  $\mathbb{Q}$  zwischen *S/cm* und *M*Ω wechseln.
- 4 Mit  $\binom{m}{n}$  bestätigen. Das Meßgerät wechselt in den nächsten Einstellmodus.

**°C oder °F einstellen** Im Auslieferzustand ist das Meßgerät auf °C voreingestellt.

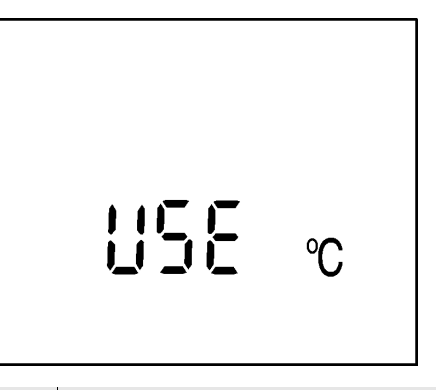

5 Mit  $\bigcirc$  Q zwischen *°C* und *°F* wechseln.

6 Mit (ENTER) bestätigen. Das Meßgerät wechselt in den Meßmodus.

# <span id="page-34-5"></span><span id="page-34-3"></span><span id="page-34-1"></span><span id="page-34-0"></span>**4.6 Rücksetzen (Reset)**

<span id="page-34-2"></span>**Grundeinstellungen** Folgende Funktionen werden bei einem Reset auf den Auslieferzustand rückgesetzt (initialisiert):

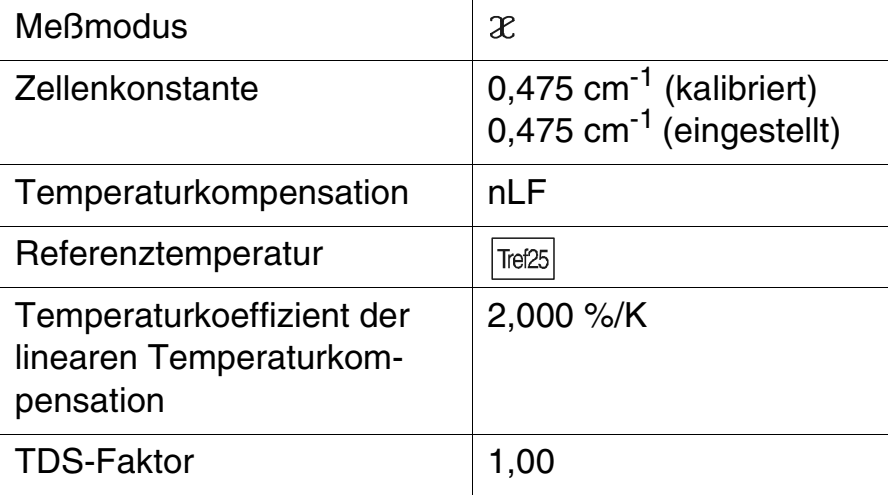

Gehen Sie folgendermaßen vor:

<span id="page-34-4"></span>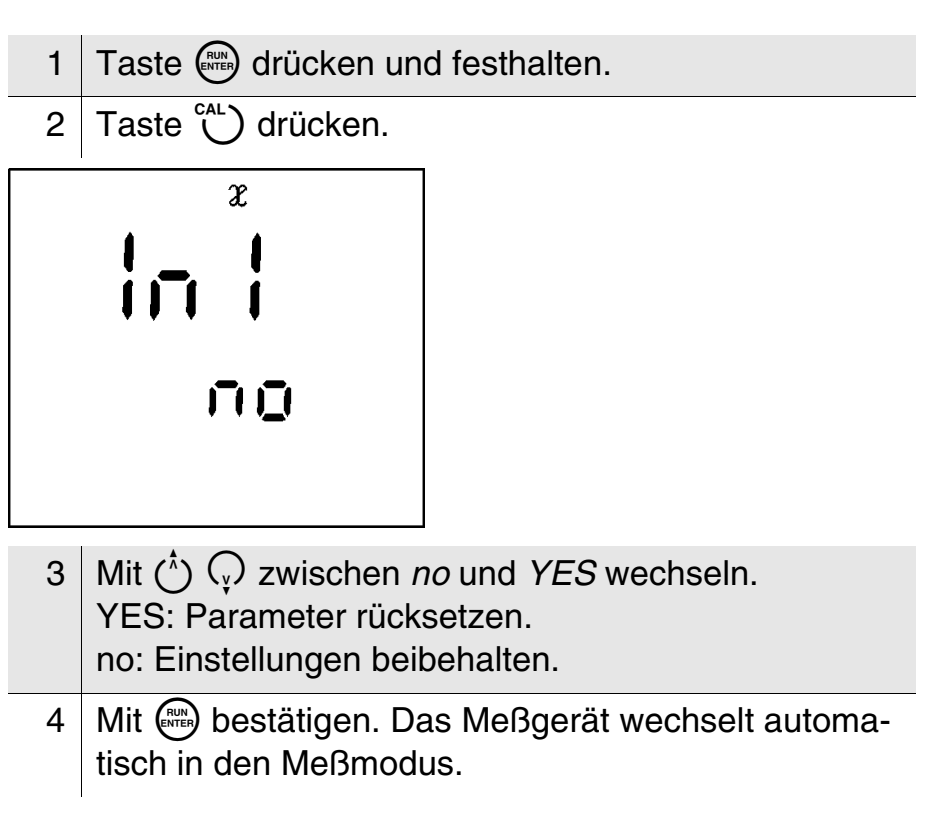

# <span id="page-36-0"></span>**5 Wartung, Reinigung, Entsorgung**

# <span id="page-36-4"></span><span id="page-36-1"></span>**5.1 Wartung**

Das Meßgerät ist weitgehend wartungsfrei. Die Wartung besteht lediglich im Austauschen der Batterien:

<span id="page-36-3"></span><span id="page-36-2"></span>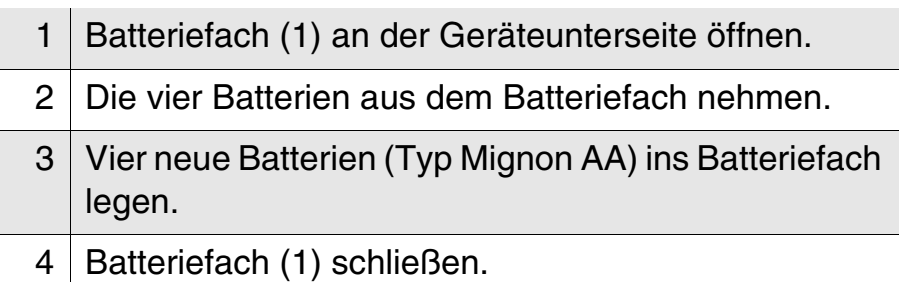

**1**

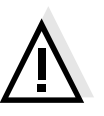

# **Achtung**

Achten Sie auf die richtige Polung der Batterien. Die ± Angaben im Batteriefach müssen mit den ± Angaben auf den Batterien übereinstimmen. Verwenden Sie nur auslaufsichere Alkali-Mangan-Batterien.

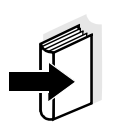

#### **Hinweis**

Zur Wartung der Meßketten die entsprechende Bedienungsanleitung beachten.

### <span id="page-37-3"></span><span id="page-37-0"></span>**5.2 Reinigung**

Das Meßgerät gelegentlich mit einem feuchten, fusselfreien Tuch abwischen. Bei Bedarf das Gehäuse mit Isopropanol desinfizieren.

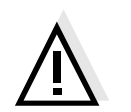

#### **Achtung**

Das Gehäuse besteht aus Kunststoff (ABS). Deshalb den Kontakt mit Aceton oder ähnlichen, lösungsmittelhaltigen Reinigungsmitteln vermeiden. Spritzer sofort entfernen.

### <span id="page-37-2"></span><span id="page-37-1"></span>**5.3 Entsorgung**

**Verpackung** Das Meßgerät wird in einer schützenden Transportverpakkung verschickt. Wir empfehlen: Bewahren Sie das Verpackungsmaterial auf. Die Originalverpackung schützt das Meßgerät vor Transportschäden.

**Batterien** Dieser Hinweis bezieht sich auf die in der Bundesrepublik Deutschland geltende Batterieverordnung. Endkunden in anderen Ländern bitten wir, die lokal geltenden gesetzlichen Bestimmungen in analoger Weise zu befolgen.

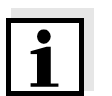

#### **Hinweis**

Gemäß §14 BATTERIEVERORDNUNG weisen wir darauf hin, daß dieses Gerät Batterien enthält. Ausgewechselte Batterien dürfen nur an den dafür eingerichteten Rücknahmestellen oder über die Verkaufsstelle entsorgt werden.

Eine Entsorgung im Hausmüll ist gesetzeswidrig.

**Meßgerät** Zur endgültigen Entsorgung bringen Sie das Meßgerät als Elektonikschrott zu einer dafür zuständigen Sammelstelle. Eine Entsorgung im Hausmüll ist gesetzeswidrig.

# <span id="page-38-1"></span><span id="page-38-0"></span>**6 Was tun, wenn...**

<span id="page-38-2"></span>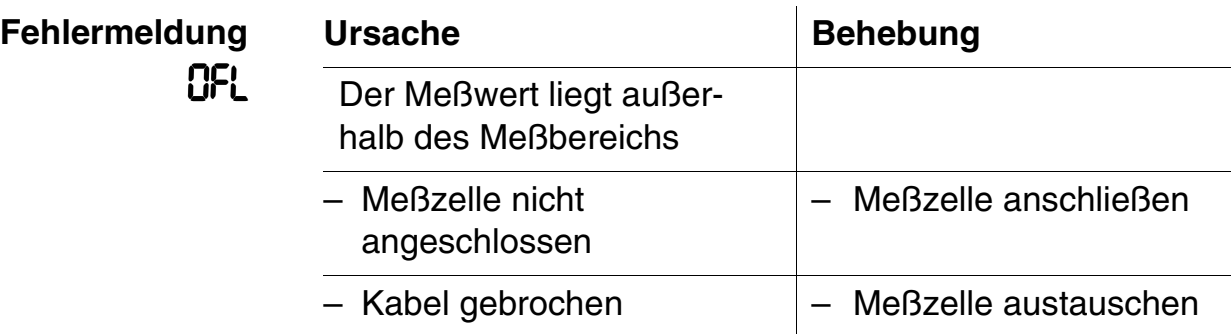

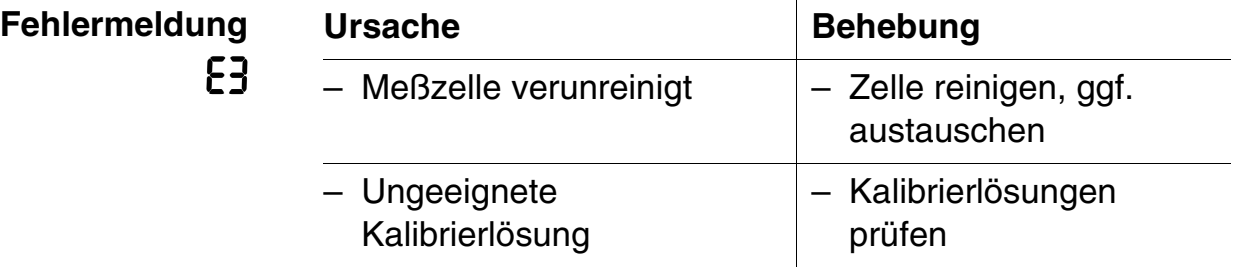

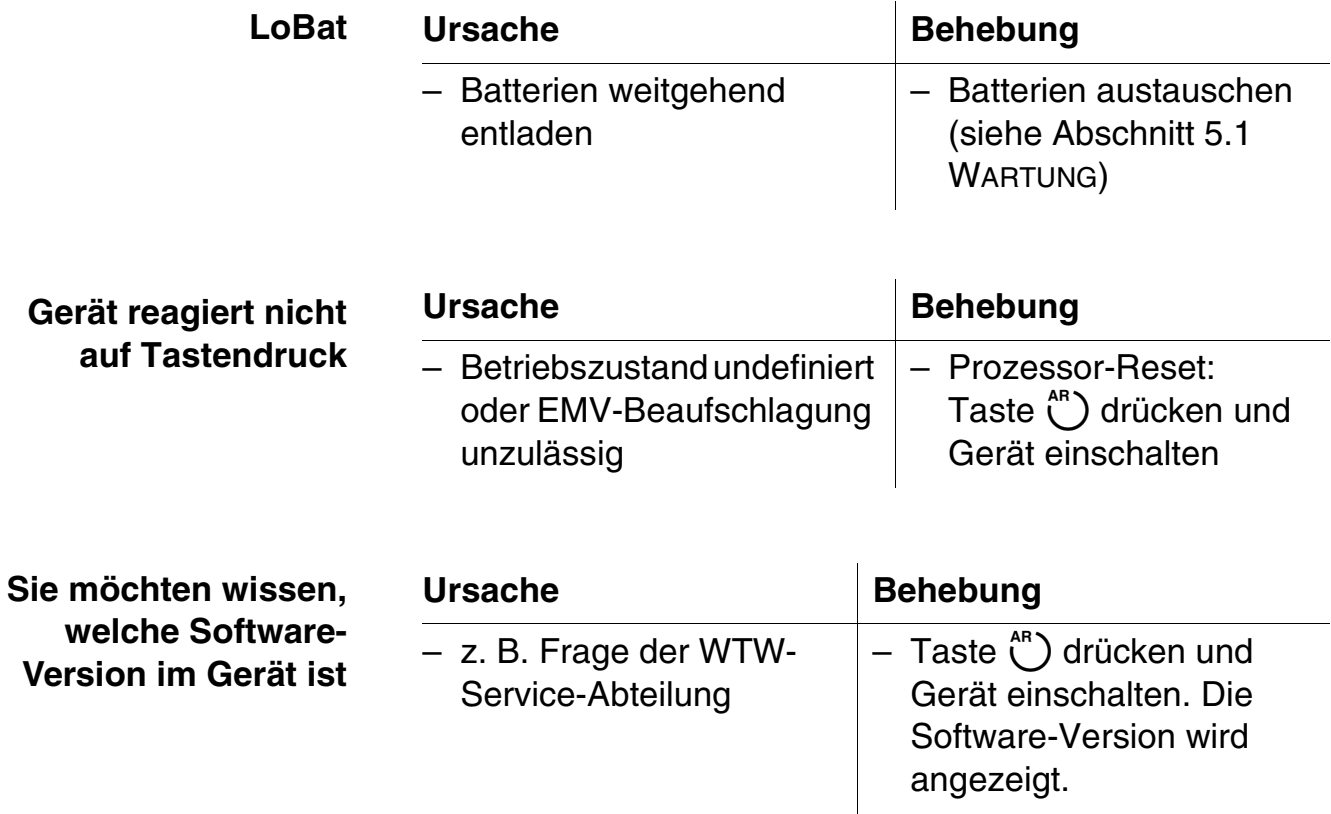

**Was tun, wenn...**

# <span id="page-40-1"></span><span id="page-40-0"></span>**7 Technische Daten**

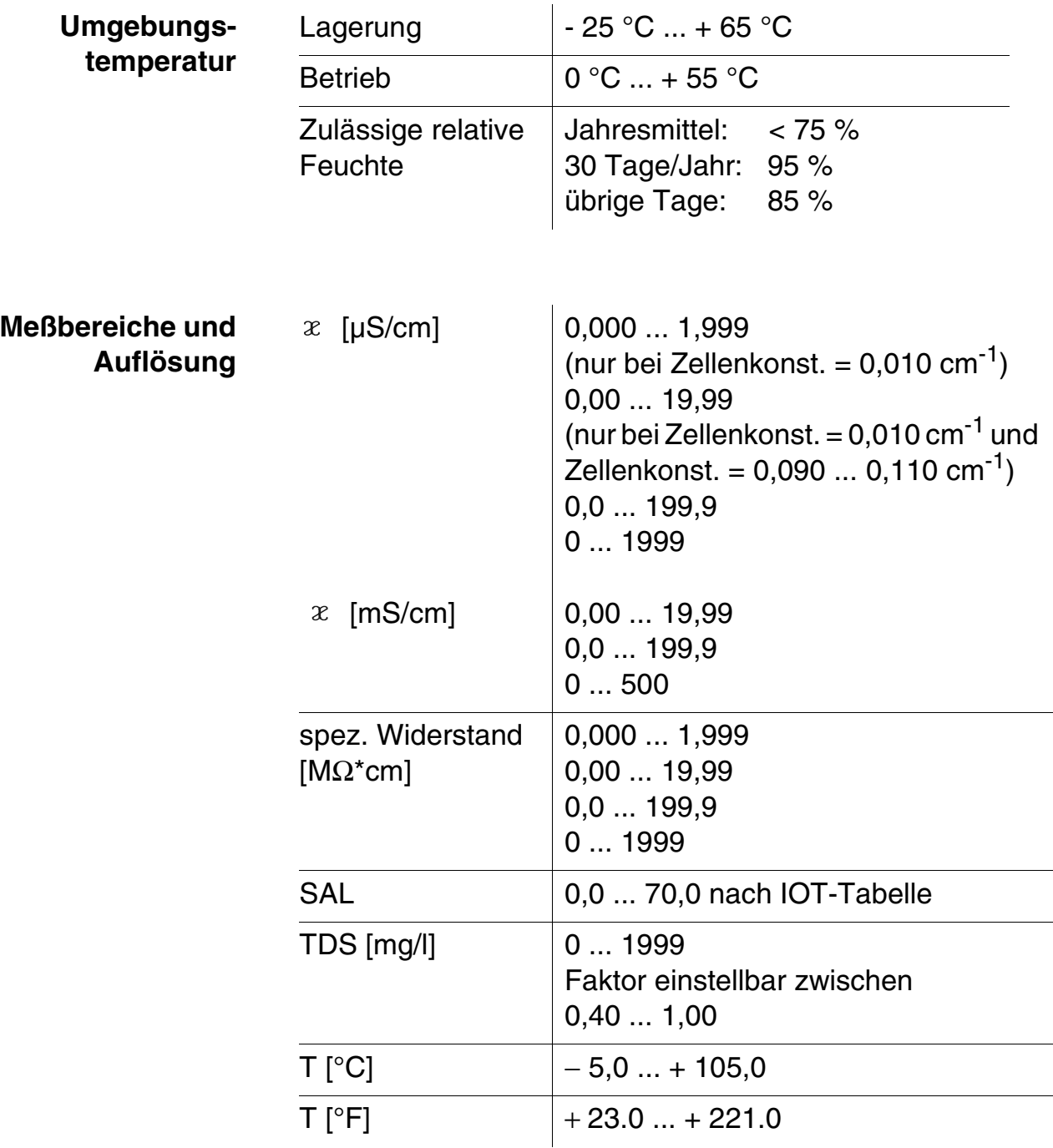

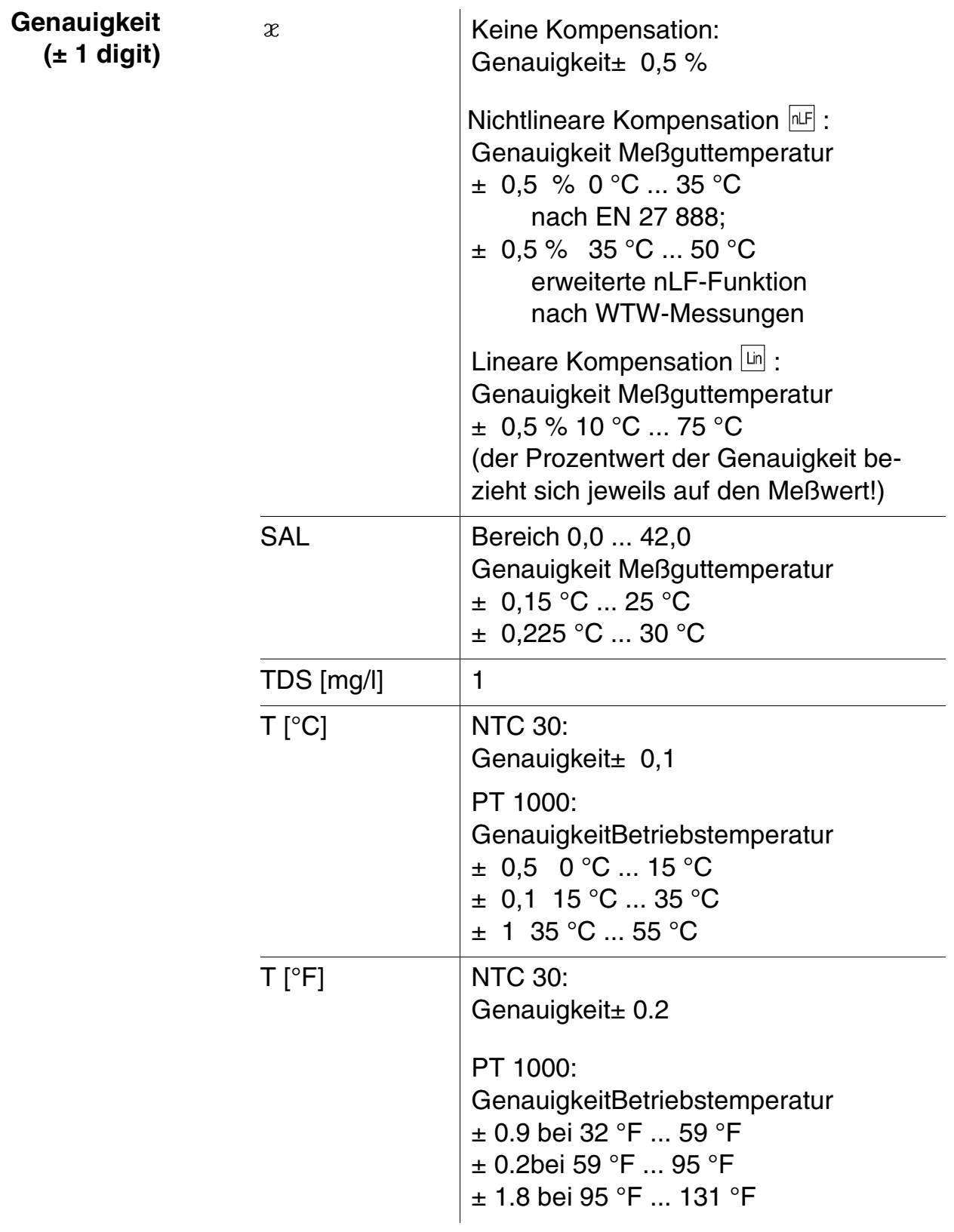

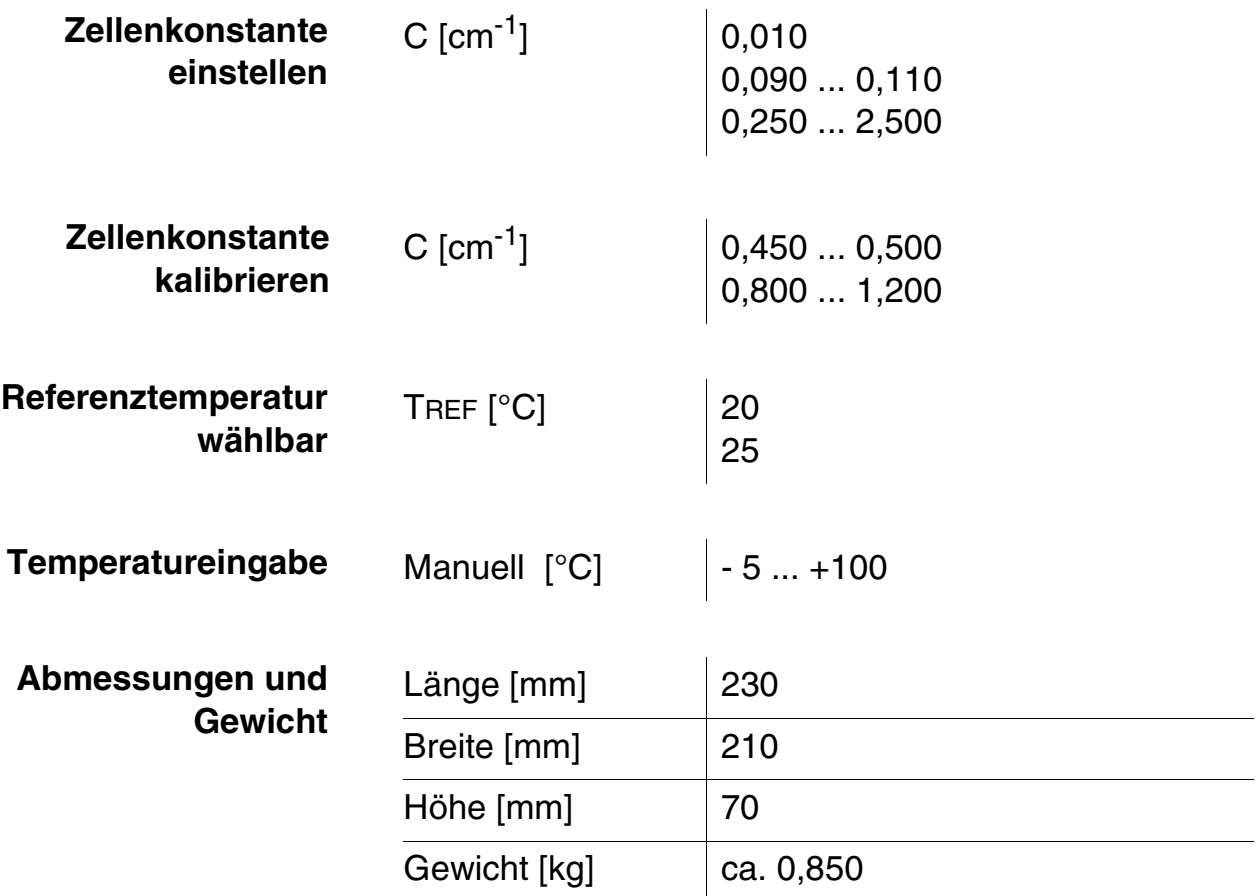

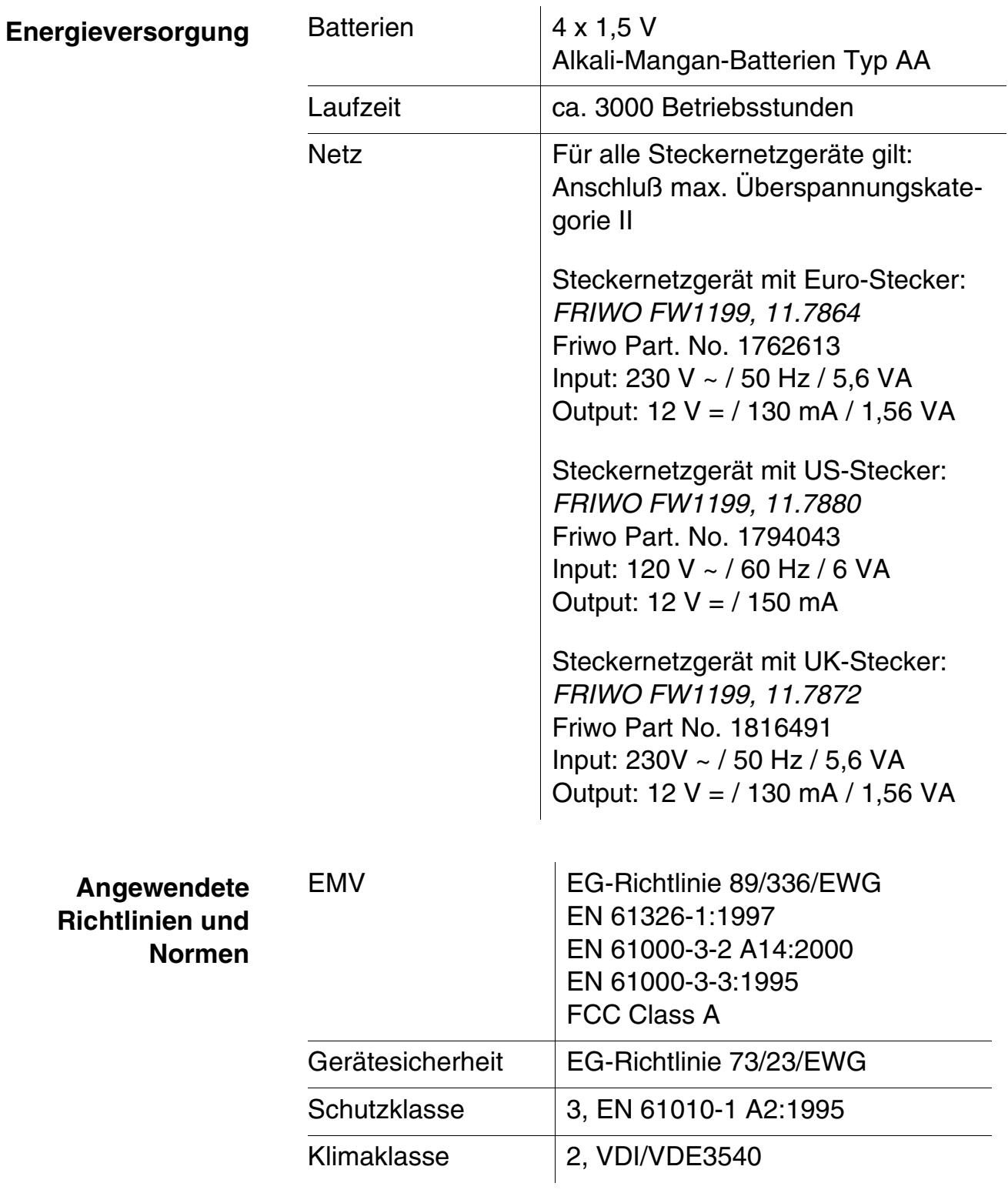

**Prüfzeichen** TÜV GS, UL/CUL, CE

# <span id="page-44-0"></span>**8 Verzeichnisse**

Dieses Kapitel bietet Ihnen Zusatzinformationen und Orientierungshilfen.

- **Abkürzung** Das Abkürzungsverzeichnis erklärt Displayanzeigen und Kürzel die im Umgang mit dem Meßgerät auftreten.
	- **Fachwort** Das Fachwortverzeichnis (Glossar) erklärt kurz die Bedeutung der Fachbegriffe. Fachbegriffe, die der Zielgruppe bekannt sein müßten, werden hier jedoch nicht erläutert.
	- **Stichwort** Das Stichwortverzeichnis (Index) unterstützt Sie beim schnellen Auffinden von bestimmten Themen.

#### **Abkürzungsverzeichnis**  $\mathbb{R}^2$

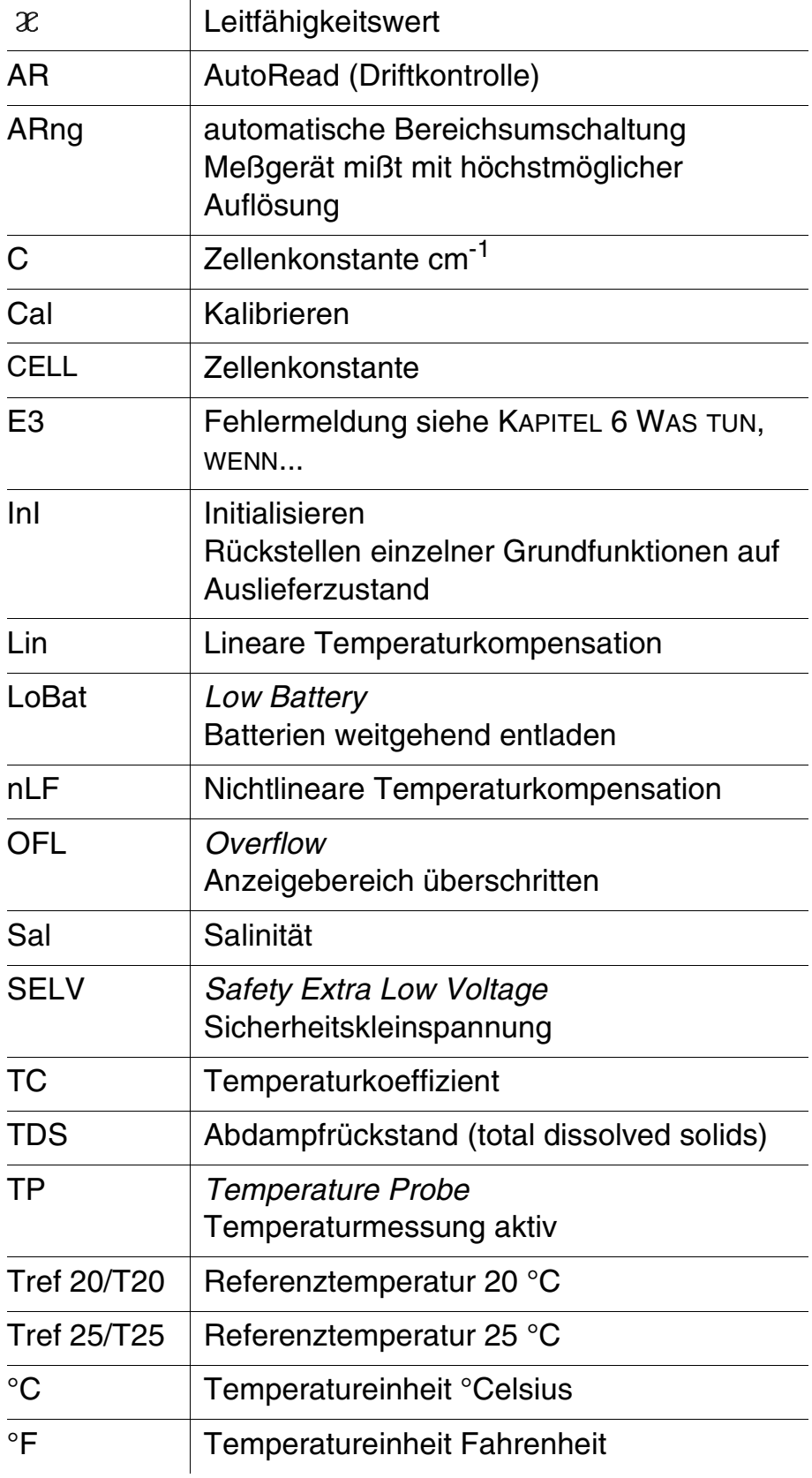

#### **Fachwortverzeichnis**

**Abdampfrückstand (TDS)** Erfaßt die volumenbezogene, nach einem festgelegten Filtrier- und Trocknungsverfahren zurückgebliebene Masse an gelösten Wasserinhaltsstoffen, soweit sie unter den Bedingungen dieses Verfahrens nicht flüchtig sind. Der Abdampfrückstand wird auf das Volumen der eingesetzten filtrierten Wasserprobe bezogen und in mg/l angegeben.

**AutoRead** Überwacht die Meßkettendrift und gibt den Meßwert erst nach Erreichen des Stabilitätskriteriums frei. Damit sichert dieses Verfahren höchste Präzision und Reproduzierbarkeit.

**Driftkontrolle** siehe AUTOREAD.

- **Kalibrierung** Die Zellenkonstante wird durch Kalibrierung ermittelt. Hierzu taucht man die Leitfähigkeitsmeßzelle in eine Reihe von wäßrigen Salzlösungen mit genau bekannter elektrischer Leitfähigkeit und bestimmt mit Hilfe des Leitfähigkeitsmeßgerätes die entsprechenden Leitwerte.
- **Kontrollstandardlösung** Lösung bekannter Leitfähigkeit zur Bestimmung oder Kontrolle der Leitfähigkeit.
	- **Leitfähigkeit** Der Leitfähigkeitswert ist ein Summenparameter für die Ionenkonzentration einer Meßlösung.
	- **Meßmedium** Die zu messende Substanz. Sie kann flüssig oder auch fest sein.
- **Referenztemperatur** Zum Vergleich von Meßwerten, die bei unterschiedlichen Temperaturen erhalten worden sind, müssen diese auf eine festgelegte Temperatur umgerechnet werden. Sie beträgt 25 °C in Ausnahmefällen 20 °C.
	- **Salinität** Die Salinität ist ein Summenparameter speziell für Meerwässer; sie gibt deren Salzgehalt an.

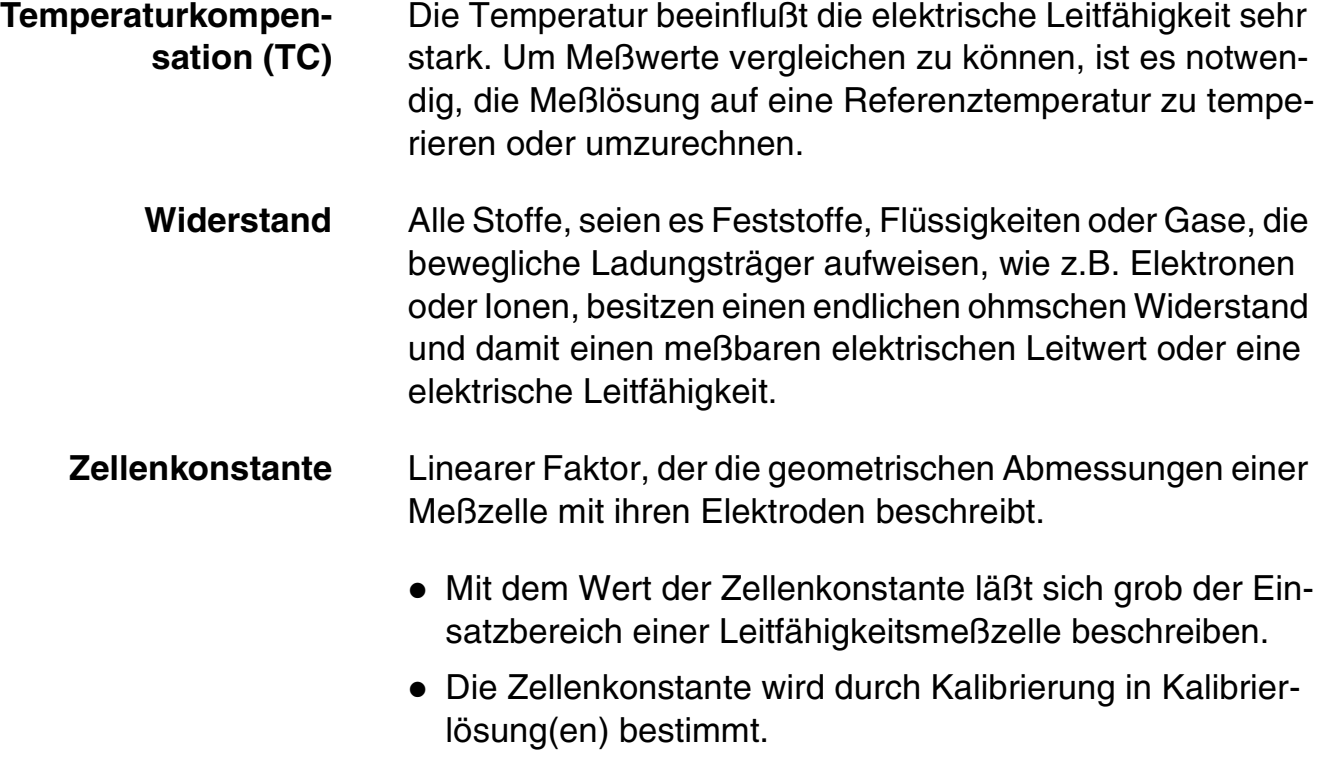

# **Stichwortverzeichnis**

# **A**

Abdampfrückstand [21](#page-20-1) Auslieferzustand [35](#page-34-1) AutoRea[d 18](#page-17-0)

# **B**

Batteriefach [37](#page-36-2) Batterien wechsel[n 37](#page-36-3) Bedienung [15](#page-14-2) Bestimmungsgemäßer Gebrauch [10](#page-9-2) Betriebssicherheit [10](#page-9-3) Buchsenfel[d 7](#page-6-2)

# **D**

Displa[y 7](#page-6-3) Driftkontroll[e 18](#page-17-1)

# **E**

Energiesparschaltun[g 15](#page-14-3) Entsorgung [38](#page-37-2)

# **F**

Fehlermeldungen [39](#page-38-2)

# **G**

Grundeinstellunge[n 35](#page-34-2)

#### **I**

Initialisiere[n 35](#page-34-3)

# **K**

Kalibrierbewertung [24](#page-23-0) Kalibrieren [22](#page-21-2) Konfigurieren [32](#page-31-1)

# **L**

Leitfähigkeit [19](#page-18-1) Leitfähigkeitsmessun[g 33](#page-32-0) Lieferumfan[g 14](#page-13-0)

#### **M** Messe[n 17](#page-16-1)

# **P**

Parameter rücksetzen [35](#page-34-4)

### **R**

Referenztemperatu[r 33](#page-32-1) Reinigun[g 38](#page-37-3) Reset [35](#page-34-5)

# **S**

Salinitä[t 20](#page-19-1) Sensorsymbo[l 7](#page-6-4) Sicherheit [9](#page-8-1) Spezifischer Widerstand [19](#page-18-1) Steckernetzgerät anschließen (optional) [13](#page-12-1)

# **T**

Tasten [6](#page-5-1) Technische Date[n 41](#page-40-1) Temperaturfühle[r 17](#page-16-2) Temperaturkompensation [28](#page-27-1)

# **V**

Vorsichtsmaßnahme[n 9](#page-8-2)

#### **W**

Wartung [37](#page-36-4) Widerstandsmessung [33](#page-32-2)

### **Z**

Zellenkonstante [16,](#page-15-1) [22](#page-21-2)

# <span id="page-50-0"></span>**9 Anhang**

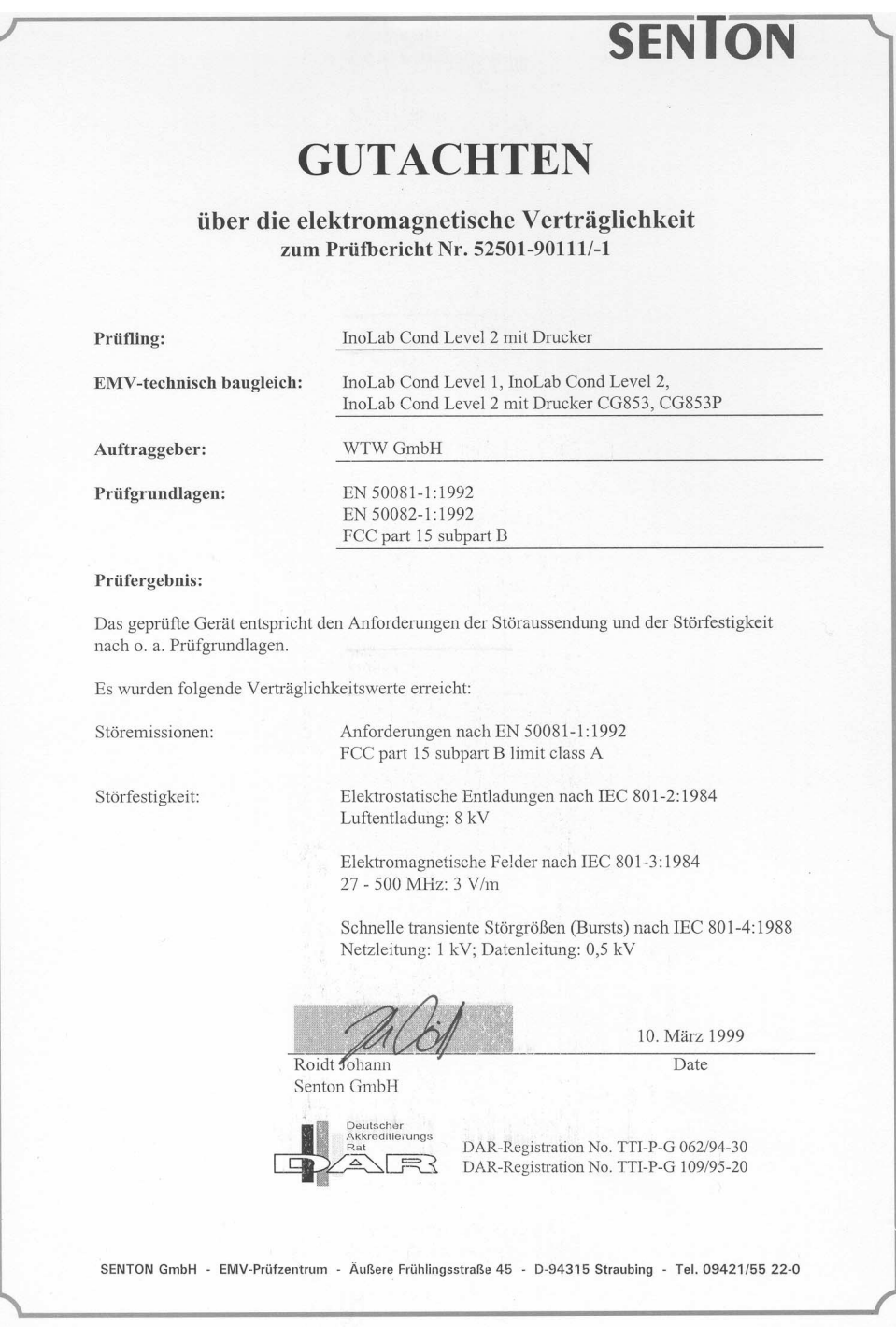

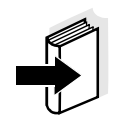

#### **Hinweis**

Falls Sie weitere Informationen oder Anwendungshinweise benötigen, können Sie bei WTW anfordern:

- Applikationsberichte
- Fibeln
- **Sicherheitsdatenblätter.**

Informationen zu lieferbarer Literatur erhalten Sie durch den WTW-Katalog MESSTECHNIK FÜR LABOR UND UMWELT oder über Internet.